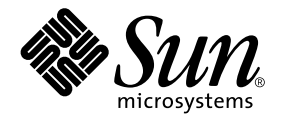

# Suplemento de notas sobre la versión de Solaris™ 8 2/04 para hardware de Sun™

Incluye notas adicionales sobre la versión y avisos de fin de soporte de productos en relación con el entorno operativo Solaris 8 2/04 y el hardware de Sun.

Sun Microsystems, Inc. 4150 Network Circle Santa Clara, CA 95054 U.S.A. 650-960-1300

Referencia: 817-4558-11 Febrero de 2004, revisión A

Envíe sus comentarios sobre este documento a: docfeedback@sun.com

Copyright 2004 Sun Microsystems, Inc., 4150 Network Circle, Santa Clara, CA 95054 U.S.A. Quedan reservados todos los derechos.

Sun Microsystems, Inc. posee los derechos de propiedad intelectual relativos a la tecnología incorporada en este producto. En particular, estos derechos de propiedad intelectual pueden incluir, sin limitaciones, una o más de las patentes registradas en EE.UU. que figuran en la dirección http://www.sun.com/patents, y una o más patentes adicionales o aplicaciones pendientes de patente en los EE.UU. y en otros países.

Este producto o documento se distribuye bajo licencias que restringen su uso, copia, distribución y descompilación. Ninguna parte de este producto o documento puede ser reproducida en ninguna forma ni por cualquier medio sin la autorización previa por escrito de Sun y sus concesionarios, si los hubiera.

El software de terceros, incluida la tecnología de fuentes, tiene copyright y está concedido bajo licencia por proveedores de Sun.

Ciertos elementos de este producto pueden proceder de Berkeley BSD systems, con autorización de la Universidad de California. UNIX es una marca registrada en los EE.UU. y en otros países, y sus licencias se otorgan de forma exclusiva a través de X/Open Company, Ltd.

Sun, Sun Microsystems, el logotipo de Sun, AnswerBook2, docs.sun.com, Sun Enterprise, OpenBoot, Sun Enterprise Authentication Mechanism, Sun Fast Ethernet, Sun Quad Fast Ethernet, Xterminal, StarOffice, SunHSI/S, SunHSI/P, SunFDDI, Ultra, Sun MediaCenter, JDK, SunATM, SunScreen, Sun Enterprise SyMON, Power Management, SunVTS, Solstice DiskSuite, SunForum, Sun StorEdge, SunSolve, SunSwift, Sun Fire, Starfire, Sun Blade, Netra, Java y Solaris son marcas comerciales, marcas comerciales registradas o marcas de servicio de Sun Microsystems, Inc. para los EE.UU. y otros países.

Todas las marcas registradas SPARC se utilizan bajo licencia y son marcas registradas de SPARC International, Inc. para los EE.UU. y otros países. Los productos con marcas registradas SPARC se basan en arquitectura desarrollada por Sun Microsystems, Inc.

OPEN LOOK y Sun™ Graphical User Interface han sido desarrolladas por Sun Microsystems, Inc. para sus usuarios y personas u entidades con licencia. Sun reconoce los esfuerzos de Xerox como pionera en la investigación y el desarrollo del concepto de interfaz visual o interfaz gráfica de usuario para la industria informática. Sun dispone de licencia no exclusiva sobre la interfaz gráfica de usuario de Xerox, licencia que cubre también a entidades con licencia de Sun para la implementación de interfaces gráficas de usuario OPEN LOOK y a quienes cumplen con los acuerdos de licencia escritos de Sun.

OpenGL® es una marca registrada de Silicon Graphics, Inc.

LA DOCUMENTACIÓN SE PROPORCIONA "TAL CUAL ES", Y QUEDA EXIMIDA DE TODA CONDICIÓN EXPRESA O IMPLÍCITA, REPRESENTACIONES Y GARANTÍAS, LO QUE INCLUYE CUALQUIER GARANTÍA IMPLÍCITA DE COMERCIALIZACIÓN, ADECUACIÓN A FINALIDAD PARTICULAR O NO INFRACCIÓN, EXCEPTO HASTA EL LÍMITE EN QUE TAL EXONERACIÓN NO SEA VÁLIDA EN TÉRMINOS LEGALES

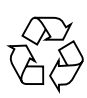

Para reciclar

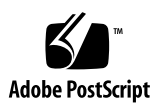

# Índice

#### **1. [Novedades de última hora 1](#page-8-0)**

[Versión destinada a plataformas Sun](#page-8-1) 1 [Soporte de productos no incluidos en el paquete](#page-9-0) 2 [Otras plataformas admitidas](#page-10-0) 3 [Documentos incluidos en el CD suplementario de Solaris 8 2/04](#page-10-1) 3 [Actualización de la PROM flash para el funcionamiento a 64 bits 5](#page-12-0)

[Ya no se incluye el CD de actualización de la PROM flash](#page-13-0) 6 [Cuestiones relativas al administrador de soportes extraíbles 6](#page-13-1) [Una modificación de software permite arrancar desde el DVD-ROM 6](#page-13-2) [Modificaciones de software para poder utilizar StarOffice 6.0](#page-14-0) 7 [Unidades de DVD-ROM/CD-ROM en sistemas sin monitor 7](#page-14-1) [Instalación de los productos del CD suplementario desde el DVD](#page-14-2) 7 [Modificación de software 114152-01 disponible](#page-15-0) 8

#### **2. [Productos que dejan de soportarse](#page-16-0) 9**

[Productos no soportados en el entorno operativo Solaris 8](#page-16-1) 9

[Sistemas Sun4c](#page-16-2)[SPARCstation Voyager 1](#page-17-0)0 [SPARC Xterminal 1 1](#page-17-1)[ShowMe TV 1](#page-17-2)

[Visualizador de archivos de PC 1](#page-17-3)0 [Iniciador de archivos de PC 1](#page-17-4)0 [Solaris Maintenance Updates 1](#page-17-5)0 [Productos que dejarán de soportarse en el futuro](#page-18-0) 11 [Servidores sun4d \(sólo de 32 bits\) 1](#page-18-1)1 [Controladores Ethernet Quad](#page-18-2) qe y qec 11 [E/S multiruta de Alternate Pathing 1](#page-18-3)1 [Controladores SunHSI/S, SunFDDI/S, SunFDDI/P,](#page-18-4) le 11 [Controladores de red Token Ring 1](#page-19-0)2 [Controlador SPC 1](#page-19-1)2

#### **3. [Cuestiones pendientes 1](#page-20-0)3**

[Cuestiones relativas a las aplicaciones](#page-20-1) 13

[Grupo de plataformas Sun4m](#page-19-2) 12

[Sun StorEdge SAN: uso de las últimas actualizaciones](#page-20-2) 13

[El entorno operativo Solaris 8 2/04 no admite el uso de SunScreen](#page-20-3) [SKIP 1.1.1](#page-20-3) 13

[Cuestiones relativas a PCMCIA](#page-21-0) 14

[Notas sobre la versión del software LOMlite 2 Lights Out Management](#page-21-1) 14

[Solstice DiskSuite y Alternate Pathing \(error 4367639\) 1](#page-25-0)8

[La vulnerabilidad del servidor de base de datos ToolTalk permite el acceso](#page-25-1) [root \(error 4499995\) 1](#page-25-1)8

[La instalación de Veritas falla en Solaris 8 2/04 \(error 4950830\) 1](#page-26-0)9

[Fallo en la instalación del paquete](#page-26-1) VRTSvxfs de Veritas (error 4820479) 19

[Cuestiones relativas a SunVTS 5.1 Patch Set 5 \(PS5\)](#page-27-0) 20

[Notas sobre la versión de Sun Remote System Control 2.2 3](#page-38-0)1

[Cuestiones relativas a la plataforma 3](#page-46-0)9

[Cuestiones relativas a los sistemas Netra T4/Netra T20](#page-46-1) 39

[Sistemas Sun Blade](#page-49-0) 42

[Errores de la documentación 4](#page-49-1)2

*[Solaris 8 2/04: Guía de plataformas de Hardware de Sun](#page-49-2)* 42

[Referencias a la documentación de MPxIO](#page-50-0) 43

*[SSP 3.5 Installation Guide and Release Notes](#page-50-1)* 43

[Página del comando man de](#page-50-2) eri(7d) 43

[Otras cuestiones](#page-51-0) 44

[Controladores de red que se instalan de forma predeterminada 4](#page-51-1)4

[La controladora de los puertos serie y paralelo no admite Reconfiguración](#page-51-2) [dinámica \(error 4177805\)](#page-51-2) 44

[Algunas unidades de DVD y CD-ROM no pueden arrancar Solaris](#page-51-3) [\(error 4397457\) 4](#page-51-3)4

[La tarjeta FDDI puede bloquearse en situaciones de tráfico intenso](#page-52-0) [\(errores 4485758, 4174861, 4486543\) 4](#page-52-0)5

- [El monitor queda en blanco cuando se presiona Stop-A mientras está](#page-52-1) [activado el salvapantallas \(error 4519346\)](#page-52-1) 45
- [U-Code no se recarga cuando se ha descargado el controlador IFB](#page-52-2) [\(error 4532844\) 4](#page-52-2)5

[Doble arquitectura USB 4](#page-53-0)6

[Disqueteras USB 5](#page-57-0)0

[SunFDDI y el arranque sin disco \(error 4390228\) 5](#page-59-0)2

[La existencia de varias tarjetas Sun GigaSwift Ethernet puede bloquear el](#page-60-0) [sistema \(error 4336400, 4365263, 4431409\)](#page-60-0) 53

[El sistema puede bloquearse al ejecutar el módulo](#page-60-1) cpr (error 4466393) 53

[No se pueden desconectar los controladores SCSI con DR](#page-60-2) [\(error 4446253\) 5](#page-60-2)3

[El comando](#page-60-3) cfgadm -c unconfigure no se ejecuta debido a un fallo de qlc detach (error 4881110) 53

[El controlador](#page-61-0) wrsm no se carga automáticamente (error 4975878) 54

[La interrupción de una conexión RSM puede provocar un volcado del núcleo](#page-61-1) [\(error 4966095\) 5](#page-61-1)4

#### **4. [AP 2.3.1 en servidores Sun Enterprise](#page-62-0) 55**

[AP 2.3.1 en servidores Sun Enterprise 5](#page-62-1)5 [Soporte de AP en el futuro](#page-62-2) 55 [Cuestiones relativas a la instalación 5](#page-63-0)6 [Cuestiones generales](#page-65-0) 58 [Errores conocidos/RFE 6](#page-70-0)3 [Errores corregidos](#page-70-1) 63 [Otros errores](#page-71-0) 64

#### **5. [Cuestiones pendientes relativas a los sistemas Sun Fire de gama media](#page-72-0) 65**

[Reconfiguración dinámica en sistemas Sun Fire de gama media 6](#page-72-1)5

[Sun Management Center](#page-73-0) 66

[Soporte de DR específico del sistema 6](#page-73-1)6

[Función de desconexión de páginas 6](#page-73-2)6

[Actualización del firmware del sistema](#page-73-3) 66

[Limitaciones conocidas de DR](#page-74-0) 67

[Limitaciones generales de DR](#page-74-1) 67

[Limitaciones específicas de los componentes CompactPCI 6](#page-74-2)7

[Procedimientos para conectar o desconectar una interfaz de red cPCI](#page-75-0) [\(IPMP\)](#page-75-0) 68

[Interrupción del sistema operativo](#page-76-0) 69

[Errores del software de reconfiguración dinámica 7](#page-77-0)0

[Errores conocidos del software de DR 7](#page-78-0)1

#### **6. [Cuestiones pendientes relativas a los sistemas Sun Enterprise de](#page-82-0) [gama media](#page-82-0) 75**

[Reconfiguración dinámica en los sistemas Sun Enterprise de gama media 7](#page-82-1)5

[Hardware admitido 7](#page-83-0)6

[Notas sobre el firmware](#page-83-1) 76

[Notas sobre el software 7](#page-85-0)8

[Errores conocidos 8](#page-87-0)0

- **7. [Notas sobre la versión relativas al sistema Sun Enterprise 10000](#page-92-0) 85** [Cuestiones relativas a SSP 3.5](#page-92-1) 85 [Reconfiguración dinámica](#page-93-0) 86 [Cuestiones generales](#page-93-1) 86 [Redes interdominio \(IDN\)](#page-94-0) 87 [Cuestiones generales](#page-94-1) 87 [Entorno operativo Solaris 8](#page-95-0)8 [Cuestiones generales](#page-95-1) 88 [Errores conocidos 8](#page-96-0)9
- **8. [Cuestiones pendientes relativas a los sistemas Sun Fire de gama alta](#page-98-0) 91**

[Reconfiguración dinámica en los sistemas Sun Fire de gama alta 9](#page-98-1)1 [Errores conocidos de Reconfiguración dinámica](#page-98-2) 91

[Errores conocidos no relacionados con DR](#page-102-0) 95

#### CAPÍTULO **1**

## <span id="page-8-0"></span>Novedades de última hora

El presente manual proporciona la información siguiente:

- Novedades de última hora (este capítulo)
- Avisos de fin de soporte presentes y futuros (Capítulo 2)
- Cuestiones pendientes (Capítulo 3)
- Cuestiones relativas a Alternate Pathing (Capítulo 4)
- Cuestiones relativas a los sistemas Sun Fire de gama media (Capítulo 5)
- Cuestiones relativas a los servidores Sun Enterprise de gama media (Capítulo 6)
- Cuestiones relativas al servidor Sun Sun Enterprise™ 10000 (Capítulo 7)
- Cuestiones relativas a los servidores Sun Fire de gama alta (Capítulo 8)

Este manual complementa a la *Solaris 8 2/04: Guía de plataformas de hardware de Sun* y a las *Notas sobre la versión de Solaris 8 2/04.*

Las modificaciones de software incluidas en esta versión y publicadas con posterioridad a Solaris 8 figuran, ordenadas por número, en las *Notas sobre la versión de Solaris 8 2/04* en línea que se encuentran en:

http://docs.sun.com

## <span id="page-8-1"></span>Versión destinada a plataformas Sun

Los discos de Solaris 8 2/04 no incluyen información de soporte para sistemas de hardware que no sean Sun.

# <span id="page-9-0"></span>Soporte de productos no incluidos en el paquete

Aunque el software de Solaris 8 2/04 ha sido diseñado y probado para ser compatible con versiones anteriores, puede que algunas aplicaciones no sean totalmente conformes con las especificaciones ABI. Póngase en contacto con el proveedor de cualquier producto no incluido en el paquete para obtener información sobre su compatibilidad.

Si se va a actualizar una versión ya instalada de Solaris y se han instalado productos no incluidos inicialmente en el paquete (bien de Sun o bien de otras empresas), es preciso asegurarse de que el entorno operativo Solaris 8 2/04 admite dichos productos antes de la actualización. Dependiendo de las condiciones de cada producto no incluido, existen tres opciones:

- Verificar que la versión existente del producto no incluido se admite en el entorno operativo Solaris 8 2/04.
- Adquirir e instalar una versión nueva del producto no incluido que sí esté admitida en Solaris 8 2/04. En este caso, es preciso tener en cuenta que quizá sea necesario eliminar la versión anterior del producto no incluido antes de proceder a la actualización al entorno Solaris 8 2/04. Consulte la documentación propia del producto si precisa más información.
- Eliminar el producto no incluido antes de realizar la actualización al entorno operativo Solaris 8 2/04.

Si necesita más información, póngase en contacto con el proveedor del producto no incluido o con su proveedor de servicios, o bien consulte en:

http://sunsolve.sun.com/pubpatch

## <span id="page-10-0"></span>Otras plataformas admitidas

<span id="page-10-3"></span>Además de las plataformas citadas en *Solaris 8 2/04: Guía de plataformas de hardware de Sun*, también se admiten las plataformas incluidas en la [TABLA 1-1](#page-10-3):

| <b>Sistema</b> | Plataforma                    | Grupo de plataformas |
|----------------|-------------------------------|----------------------|
| Sun Fire E2900 | SUNW, Sun-Fire                | sun4u                |
| Sun Fire E4900 | SUNW, Sun-Fire                | sun4u                |
| Sun Fire E6900 | SUNW, Sun-Fire                | sun4u                |
| Sun Fire E20K  | SUNW, Sun-Fire-Enterprise-20K | sun4u                |
| Sun Fire E25K  | SUNW, Sun-Fire-Enterprise-25K | sun4u                |

**TABLA 1-1** Otras plataformas admitidas en Solaris 8 2/04

# <span id="page-10-1"></span>Documentos incluidos en el CD suplementario de Solaris 8 2/04

**Nota –** En este documento, el CD denominado "Solaris 8 2/04 Software Supplement" recibe el nombre de "CD suplementario".

<span id="page-10-2"></span>En la [TABLA 1-2](#page-10-2) se enumeran algunos documentos disponibles en el CD suplementario que no están disponibles en las colecciones AnswerBook™ o en las páginas del comando man:

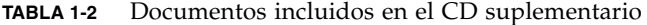

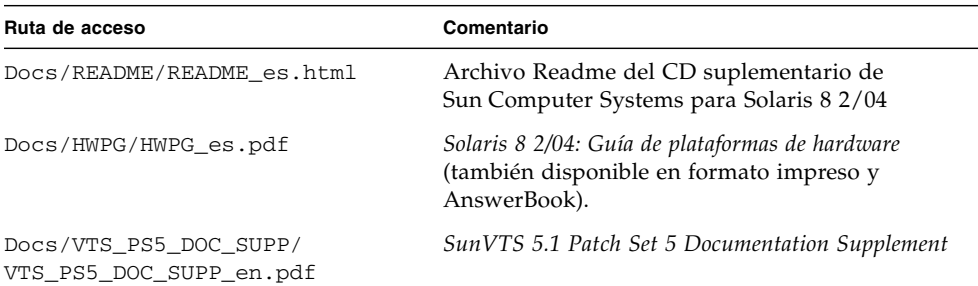

| Ruta de acceso                                                                               | Comentario                                                                                                    |  |
|----------------------------------------------------------------------------------------------|----------------------------------------------------------------------------------------------------|--|
| Docs/SSP_RN/SSP_RN_en.pdf                                                                    | Sun Enterprise 10000 SSP 3.5 Installation Guide and<br>Release Notes                                                                       |  |
| Docs/COD_RN/COD_RN_en.pdf                                                                    | Sun Enterprise 10000 Capacity on Demand 1.0<br>Installation Guide and Release Notes                                                        |  |
| Docs/SUN_E10K_DR_UG/<br>SUN_E10K_DR_UG_en.pdf                                                | Sun Enterprise 10000 Dynamic Reconfiguration User<br>Guide                                                                                 |  |
| Docs/SUN_E10K_DR_CONFIG_GUIDE/<br>SUN_E10K_DR_CONFIG_GUIDE_en.pdf                            | Sun Enterprise 10000 DR Configuration Guide                                                                                                |  |
| Docs/FBH/FBH_en.pdf                                                                          | Solaris Handbook for Sun Frame Buffers (incluye<br>información sobre el buffer de gráficos XVR-500)                                        |  |
| Docs/REFMAN_SUPP/<br>REFMAN_SUPP_en.pdf                                                      | Solaris on Sun Hardware Reference Manual<br>Supplement                                                                                     |  |
| Docs/DMFE/DMFE_en.ps                                                                         | Platform Notes: The dmfe Fast Ethernet Device Driver                                                                                       |  |
| Docs/SUN_FIRE_MIDRANGE_DR_UG/<br>SUN_FIRE_MIDRANGE_DR_UG_en.pdf                              | Sun Fire Midrange Systems Dynamic Reconfiguration<br>User Guide                                                                            |  |
| Docs/SUN_FIRE_15K12K_DR_UG/<br>SUN_FIRE_15K12K_DR_UG_en.pdf                                  | Sun Fire 15K/12K Dynamic Reconfiguration User<br>Guide                                                                                     |  |
| SunForum_3.1/Docs/sunforumUG.ps Manual del usuario de SunForumIM                             |                                                                                                    |  |
| RSC_2.2.2/Product/SUNWrscd                                                                   | Remote System Control 2.2 User Guide<br>Nota: este documento se instala desde un paquete<br>como parte de la instalación del software RSC. |  |
| System_Management_Services_1.3/<br>Docs/SMS_RN/SMS_RN_en.pdf                                 | System Management Services (SMS) 1.3 Release Notes                                                                                         |  |
| System_Management_Services_1.3/<br>Docs/SUN_FIRE_HIGHEND_SOG/<br>SUN_FIRE_HIGHEND_SOG_en.pdf | Sun Fire High-End Systems Software Overview Guide                                                                                          |  |
| System_Management_Services_1.3/<br>Docs/SMS_INST/SMS_INST_en.pdf                             | System Management Services (SMS) 1.3 Installation<br>Guide                                                                                 |  |
| System_Management_Services_1.3/<br>Docs/SMS_ADMIN/SMS_ADMIN_en.pdf                           | System Management Services (SMS) 1.3<br>Administrator Guide                                                                                |  |
| System_Management_Services_1.3<br>/Docs/SMS_REFMAN/<br>SMS_REFMAN_en.pdf                     | System Management Services (SMS) 1.3 Reference<br>Manual                                                                                   |  |
| Docs/SMS_DR_UG/SMS_DR_UG_en.pdf                                                              | System Management Services (SMS) 1.3 Dynamic<br>Reconfiguration User Guide                                                                 |  |

**TABLA 1-2** Documentos incluidos en el CD suplementario *(Continuación)*

**Nota –** El sufijo \_en indica que se trata de un documento en inglés. Es posible que estén indicados otros idiomas, dependiendo de la localización.

El CD suplementario contiene también documentación adicional en paquetes AnswerBook y en paquetes de páginas del comando man. La documentación en paquetes AnswerBook sólo puede leerse mediante el software de servidor AnswerBook2™ que se proporciona en el CD de documentación de Solaris (Solaris Documentation CD). Los documentos contenidos en los paquetes de páginas del comando man sólo pueden leerse mediante el comando man. Consulte *Solaris 8 2/04: Guía de plataformas de hardware de Sun* si precisa información detallada sobre la instalación de estos paquetes a partir del CD suplementario.

# <span id="page-12-0"></span>Actualización de la PROM flash para el funcionamiento a 64 bits

Algunos sistemas sun4u tienen que ser actualizados a un nivel superior del firmware OpenBoot™ en la PROM flash para poder ejecutar el modo a 64 bits del entorno operativo Solaris 8 2/04. Los sistemas que sólo pueden ejecutar el modo a 32 bits (como los de los grupos de plataformas sun4d, y sun4m) no necesitan firmware actualizado para ejecutar el software Solaris 8 2/04.

Los únicos sistemas que pueden necesitar esta actualización de la PROM flash son los siguientes:

- Sun Ultra<sup>™</sup> 1
- Ultra 2
- Ultra 450 y Sun Enterprise 450
- Sistemas Sun Enterprise 3000, 4000, 5000 y 6000

Consulte la *Solaris 8 2/04: Guía de plataformas de hardware de Sun* si precisa instrucciones para determinar si el sistema necesita la actualización de la PROM flash, así como para obtener instrucciones para la realización de dicha actualización.

En el caso de los sistemas Ultra y Ultra 2, puede necesitarse una muñequera antiestática para la actualización. Si necesita una, envíe un mensaje de correo electrónico a strap@sun.com.

## <span id="page-13-0"></span>Ya no se incluye el CD de actualización de la PROM flash

A partir de la versión 7/01 de Solaris 8, ya no se incluye el CD AnswerBook multimedia de actualización de la PROM flash. Las últimas instrucciones de actualización de esta PROM siguen estando disponibles en la *Solaris 8 2/04: Guía de plataformas de hardware de Sun.*

# <span id="page-13-1"></span>Cuestiones relativas al administrador de soportes extraíbles

El administrador de soportes extraíbles (Removable Media Manager) sustituye a las opciones ''Abrir disquete'' y ''Abrir CD-ROM'' que antes contenían los menús del CDE y el panel frontal. Para obtener las descripciones de los errores de software relacionados y las soluciones alternativas, consulte la sección "Cuestiones sobre Common Desktop Environment (CDE)" dentro de "Cuestiones sobre el tiempo de ejcución de Solaris", que podrá encontrar en el documento *Solaris 8 10/00: Actualización de las notas sobre la versión (Edición SPARC)* de las páginas http://docs.sun.com.

# <span id="page-13-2"></span>Una modificación de software permite arrancar desde el DVD-ROM

Si el sistema incluye una unidad de DVD-ROM Toshiba SD-M1401 con la revisión de firmware 1007, no podrá arrancar desde el DVD de Solaris 8 2/04.

Solución alternativa: Aplique la modificación de software 111649-03, o una versión posterior, para actualizar el firmware de la unidad de DVD-ROM. Puede descargar esta modificación a través de las páginas Web de SunSolve $\mathbb{S}^{M}$ , en la dirección:

http://sunsolve.sun.com

# <span id="page-14-0"></span>Modificaciones de software para poder utilizar StarOffice 6.0

Para instalar y ejecutar StarOffice 6.0 con Solaris 8 2/04, es preciso tener instaladas las siguientes modificaciones de software en el sistema:

- 108434-09 o posterior
- 108435-09 o posterior

# <span id="page-14-1"></span>Unidades de DVD-ROM/CD-ROM en sistemas sin monitor

La gestión de energía de dispositivos interactivos, como son los medios extraíbles, está ligada a la gestión de energía del monitor y de la tarjeta gráfica asociada. Si la pantalla está activa, dispositivos como la unidad de CD-ROM o de disquete permanecen en modo de consumo normal. Esto significa que, si se utiliza un sistema sin monitor, es posible que estos dispositivos entren en modo de bajo consumo. Si desea restaurar el modo de consumo normal en la unidad de CD o la disquetera, escriba volcheck para que el SO detecte el último estado de cada dispositivo extraíble.

Como alternativa, puede desactivar la función de gestión de alimentación con la interfaz gráfica dtpower. Con ello impide que los dispositivos entren en modo de bajo consumo aunque no tengan monitor, con lo que funcionan en modo de consumo normal todo el tiempo. Esto no es un error, sino el comportamiento previsto.

# <span id="page-14-2"></span>Instalación de los productos del CD suplementario desde el DVD

Si va a instalar Solaris desde un DVD y desea incluir algún producto del CD suplementario, seleccione la opción "Instalación personalizada" en la ventana "Selección del tipo de instalación".

# <span id="page-15-0"></span>Modificación de software 114152-01 disponible

La modificación 114152-01 ya está disponible en SunSolve para su instalación en Solaris 8 2/04. Corrige dos errores: el número 4775194 (que afectaba a cualquier usuario que instalase el paquete BCP en japonés) y el número 4775198.

Esta modificación puede descargarse de Internet en la dirección:

http://sunsolve.sun.com

# <span id="page-16-0"></span>Productos que dejan de soportarse

# <span id="page-16-1"></span>Productos no soportados en el entorno operativo Solaris 8

Los productos citados a continuación dejarán de recibir soporte técnico. Para obtener más información, póngase en contacto con su proveedor de servicios de soporte.

### <span id="page-16-2"></span>Sistemas Sun4c

Los siguientes sistemas con arquitectura sun4c y los servidores que se basan en estos sistemas han dejado de soportarse en esta versión de Solaris:

- SPARCstation<sup>™</sup> SLC
- SPARCstation ELC
- SPARCstation IPC
- SPARCstation IPX
- SPARCstation 1
- SPARCstation 1+
- SPARC<sub>station</sub> 2

**Nota –** Las opciones de hardware (como los dispositivos SCSI) y las configuraciones soportadas que dependen de la arquitectura sun4c ya no reciben soporte. En el CD suplementario se incluye una lista con estas opciones, en el archivo denominado EOS.html dentro del directorio /Docs/HWPG.

### <span id="page-17-0"></span>SPARCstation Voyager

Los sistemas SPARCstation Voyager™ no tienen soporte en esta versión de Solaris.

### <span id="page-17-1"></span>SPARC Xterminal 1

Los sistemas SPARC Xterminal 1™ no tienen soporte en esta versión de Solaris.

### <span id="page-17-2"></span>ShowMe TV

Esta versión de Solaris no incluye soporte para ShowMe TV™.

### <span id="page-17-3"></span>Visualizador de archivos de PC

Esta versión de Solaris no incluye soporte para el Visualizador de archivos de PC.

### <span id="page-17-4"></span>Iniciador de archivos de PC

Esta versión de Solaris no incluye soporte para el Iniciador de archivos de PC.

### <span id="page-17-5"></span>Solaris Maintenance Updates

Esta versión ha dejado de incluir el software Solaris Maintenance Updates (MUs), una colección independiente de modificaciones de software que se distribuyen con las versiones de actualización de Solaris (Solaris Update) y que ya no están disponibles ni en forma de CD ni en la Web.

El mecanismo más aconsejable para actualizar una versión de Solaris (por ejemplo, para cambiar de Solaris 8 2/02 a Solaris 8 2/04) es utilizar la función de actualización "upgrade" (consulte la *Solaris 8 Advanced Installation Guide*).

## <span id="page-18-0"></span>Productos que dejarán de soportarse en el futuro

Es probable que, en versiones futuras, dejen de soportarse los productos siguientes. Si precisa más información, póngase en contacto con su proveedor de servicios.

## <span id="page-18-1"></span>Servidores sun4d (sólo de 32 bits)

Es posible que no se proporcione soporte para los siguientes servidores sun4d en versiones futuras.

- SPARCserver<sup>™</sup> 1000
- SPARCcenter 2000

En el futuro, tampoco recibirán soporte las opciones de hardware que dependan de la arquitectura sun4d.

## <span id="page-18-2"></span>Controladores Ethernet Quad qe y qec

Es posible que no se proporcione soporte para los controladores Ethernet Quad qe y qec en futuras versiones.

## <span id="page-18-3"></span>E/S multiruta de Alternate Pathing

Es posible que en próximas versiones no se incluya soporte para la tecnología de E/S multirruta de Alternate Pathing (AP). Consulte el [Capítulo 4](#page-62-3) para obtener más información.

## <span id="page-18-4"></span>Controladores SunHSI/S, SunFDDI/S, SunFDDI/P, le

Es posible que en futuras versiones no se incluya soporte para los controladores SunHSI™/S, le, SunFDDI™/S y SunFDDI/P.

## <span id="page-19-0"></span>Controladores de red Token Ring

Es posible que en futuras versiones no se incluya soporte para los controladores de red Token Ring SBus y PCI.

## <span id="page-19-1"></span>Controlador SPC

Es posible que en futuras versiones no se incluya soporte para el controlador de la tarjeta SPC S-Bus. La tarjeta SPC es un controlador de puertos serie y paralelo (S-Bus, 8 puertos serie, 1 puerto paralelo).

## <span id="page-19-2"></span>Grupo de plataformas Sun4m

Es posible que en futuras versiones no se incluya soporte para el grupo de plataformas sun4m. Esto afectaría a las siguientes plataformas:

- SPARCclassic
- SPARCstation™ LX / LX+
- SPARCstation 4
- SPARCstation 5
- SPARCstation 10
- SPARCstation 20

# <span id="page-20-0"></span>Cuestiones pendientes

Este capítulo contiene los temas siguientes:

- ["Cuestiones relativas a las aplicaciones" en la página 13](#page-20-1)
- ["Cuestiones relativas a la plataforma" en la página 39](#page-46-0)
- ["Errores de la documentación" en la página 42](#page-49-1)
- ["Otras cuestiones" en la página 44](#page-51-0)

## <span id="page-20-1"></span>Cuestiones relativas a las aplicaciones

### <span id="page-20-2"></span>Sun StorEdge SAN: uso de las últimas actualizaciones

Si el sistema tiene configurado el software y el firmware de Sun StorEdge SAN 4.x, averigüe si se han instalado las últimas actualizaciones. Encontrará más información en:

http://www.sun.com/storage/san/

### <span id="page-20-3"></span>El entorno operativo Solaris 8 2/04 no admite el uso de SunScreen SKIP 1.1.1

Si tiene instalado el software SunScreen™ SKIP 1.1.1 en el sistema, necesitará desinstalarlo antes de instalar o actualizar a Solaris 8 2/04. Los paquetes de quede desinstalar son los siguientes: SICGbdcdr, SICGc3des, SICGcdes, SICGcrc2, SICGcrc4, SICGcsafe, SICGes, SICGkdsup, SICGkeymg, SICGkisup.

## <span id="page-21-0"></span>Cuestiones relativas a PCMCIA

Se han registrado los errores siguientes con respecto al soporte de dispositivos PCMCIA en esta versión de Solaris.

#### Errores conocidos

*El sistema parece bloquearse cuando el módulo PC ATA (*pcata*) se descarga con* modunloaded *(error 4096137)*

Si existe una tarjeta PCMCIA de E/S en una ranura a la que se ha accedido y se descarga el controlador de la tarjeta (como sucede durante modunload -i 0 al concluir un arranque multiusuario), parece que el sistema se ha bloqueado.

Solución alternativa: Si se extrae la tarjeta, puede que el sistema vuelva a funcionar.

*Al arrancar el entorno operativo Solaris 8 con núcleo a 64 bits, puede que no se cree el dispositivo* /dev/term/pc0*, controlador de la tarjeta serie PC Card (error 4162969)*

Al arrancar el entorno operativo Solaris 8 con un núcleo a 64 bits, puede que no se consiga crear el nodo de dispositivo de hardware /dev/term/pc0 para dispositivo serie PC Card.

Solución alternativa: Arranque primero el sistema con el núcleo a 32 bits y vuélvalo a arrancar con núcleo a 64 bits.

## <span id="page-21-1"></span>Notas sobre la versión del software LOMlite 2 Lights Out Management

Actualmente esta versión del software Lights Out Management (LOM) funciona con los servidores Sun Fire V100, Sun Fire V120, Netra T1, Netra X1, Netra t1 y Netra t1400/1405. Para obtener instrucciones de configuración y manejo de este software, consulte el capítulo correspondiente del manual del usuario que se entrega con estos servidores.

Instalación del software LOMlite2

**1. Introduzca el CD suplementario y cambie al directorio de LOMlite 2.0:**

# **cd /cdrom/cdrom0/Lights\_Out\_Management\_2.0/Product**

**2. Agregue los paquetes de LOMlite 2.0 respondiendo** y **(sí) a todas las preguntas:**

```
# pkgadd -d . SUNWlomm SUNWlomr SUNWlomu
```
**3. Compruebe si se han instalado los paquetes de LOMlite 2.0:**

```
# pkgchk -v SUNWlomm SUNWlomr SUNWlomu
```
Con esto se instala el software de LOMlite2. Continúe añadiendo la modificación de software 110208 como se explica en la siguiente sección.

#### Instalación de la modificación de software 110208 de LOMlite2

Compruebe si tiene la última revisión de la modificación 110208 existente en SunSolve (revisión -13 o posterior).

**Nota –** El software de LOMlite2 no funcionará a menos que se agregue esta modificación.

#### **1. Confirme la versión básica del firmware de LOMlite2.**

Escriba #. para cambiar al indicador lom> y ejecute version.

```
#.
lom>version
LOM version: v4.4-LW2+LOM checksum: 387e
LOM firmware part# 258-7939-12
Microcontroller: H8S/2148
LOM firmware build Aug 30 2001 18:02:40
Configuration rev. v1.2
lom>console
```
La versión del firmware de LOM no debe ser anterior a la 4.5.

- **2. Escriba console en el indicador** lom> **para regresar al indicador** #**.**
- **3. Confirme que el nodo del dispositivo está presente (mediante PROM 4.2.4):**

```
# prtconf -V
OBP 4.2.4 2001/06/13 10:10
# prtconf | grep SUNW,lomv
                 SUNW,lomv (driver not attached)
```
**4. Copie la modificación de software a un directorio temporal (**/var/tmp**).**

Compruebe si se ha copiado:

```
# cd /var/tmp
# ls
110208-13.zip
```
**5. Descomprima el archivo de la modificación:**

# **unzip 110208-13.zip**

**6. Aplique la modificación:**

# **patchadd 110208-13** # **reboot**

**7. Compruebe si se ha cargado la modificación:**

# **modinfo | grep lomv**

**8. Para actualizar el firmware, escriba:**

# **lom -G default**

Cuando aparezca el mensaje oportuno, escriba **C** para continuar.

**Nota –** Este proceso dura varios minutos. No apague el sistema mientras se está efectuando la actualización.

**9. Presione Intro para volver al indicador de UNIX.**

**Nota –** Si el sistema muestra el indicador ok escriba **go** para volver al de UNIX.

**10. Verifique la funcionalidad ejecutando el comando** lom -a**:**

```
# lom -a
PSUs:
1 OK
Fans:
1 OK speed 90%
2 OK speed 86%
3 OK speed 75%
LOMlite configuration settings:
serial escape character=#
serial event reporting=default
Event reporting level=fatal, warning & information
Serial security=enabled
Disable watchdog on break=enabled
Automatic return to console=disabled
alarm3 mode=user controlled
firmware version=4.5
firmware checksum=1164
product revision=1.4
product ID=Netra T4
.
<truncated>
.
LOMlite led states:
1 on Power
2 off Fault
3 off Supply A
4 off Supply B
5 on PSU ok
6 off PSU fail
#
```
El software queda instalado y se puede empezar a utilizar el sistema.

## <span id="page-25-0"></span>Solstice DiskSuite y Alternate Pathing (error 4367639)

Se produce un error de segmentación al ejecutar la metaherramienta Solstice DiskSuite™ 4.1.2 en un sistema Sun Enterprise 6000 que tiene instalado y configurado Alternate Pathing 2.3 o 2.3.1 en SPARC Storage Array 100 o SPARC Storage Array™ 200.

Después de ejecutar la metaherramienta, aparece el siguiente mensaje:

```
root@[/]>metatool &
[1] 2569
root@[/]>Initializing metatool... Done.
Discovering drives and slices... metatool: Segmentation Fault
```
Solución alternativa: Traslade /usr/lib/libssd.so.1 y /usr/lib/libap\_dmd.so.1 a /usr/sadm/lib/lvm.

## <span id="page-25-1"></span>La vulnerabilidad del servidor de base de datos ToolTalk permite el acceso root (error 4499995)

Cuando se activa el servidor de base de datos ToolTalk (/usr/openwin/bin/ rpc.ttdbserverd), pueden producirse ataques locales o remotos que podrían proporcionar acceso root al sistema. Los sistemas atacados se identifican porque en el directorio root aparecen archivos ilegibles que empiezan por A.

Solución alternativa: Suprima la línea rpc.ttdbserverd del archivo inetd.conf y desactive el servicio con el comando chmod a-x en /usr/openwin/bin/rpc.ttdbserverd. Consulte con su distribuidor de Sun para conocer la posible edición de futuras modificaciones de software.

## <span id="page-26-0"></span>La instalación de Veritas falla en Solaris 8 2/04 (error 4950830)

La instalación de VERITAS File System (tm) 3.5 fracasa en sistemas que ejecutan Solaris 8 2/04 porque depende de la modificación de software 108901, que ha quedado sustituida por la modificación 108528-24. Es preciso modificar el paquete de instalación de VRTSvxfs para elimina la dependencia de la modificación 108901-03 u otra posterior. Aparecerá el mensaje siguiente:

```
ERROR: This package requires same or higher revision of
 < 108901-03 > which has not been applied to the system.
Exiting installation...
pkgadd: ERROR: checkinstall script did not complete successfully
```
Solución alternativa: Obtenga los archivos modificados del sitio Web de Veritas:

http://seer.support.veritas.com/docs/264856.html

Siga las instrucciones incluidas en los archivos.

## <span id="page-26-1"></span>Fallo en la instalación del paquete VRTSvxfs de Veritas (error 4820479)

Al tratar de instalar el sistema de archivos vxvm de Veritas 3.4 (de otro fabricante) con la utilidad pkgadd, puede que falle la instalación del paquete VRTSvxfs con un mensaje de error que indica lo siguiente en una de sus partes:

```
ERROR: This package requires same or higher revision
of < 108528-02 > which has not been applied to the system.
Exiting installation...
pkgadd: ERROR: checkinstall script did not complete successfully
```
Veritas ha corregido este error en el archivo de comandos de instalación y ha creado una revisión de la versión 3.4 de vxfs para solucionar el problema. La versión 3.5 de vxfs ya no presenta este problema. Ambas versiones pueden obtenerse directamente de las páginas Web de Veritas:

```
http://veritas.com
```
### <span id="page-27-0"></span>Cuestiones relativas a SunVTS 5.1 Patch Set 5 (PS5)

Las cuestiones siguientes conciernen al producto SunVTS™ 5.1 PS5.

#### Nuevas funciones y pruebas incorporadas a esta versión

El software de SunVTS 5.1 PS5 es compatible con Solaris 8 2/02, Solaris 8 HW 12/02, Solaris 8 HW 5/03, Solaris 8 HW 7/03, Solaris 8 2/04, Solaris 9, Solaris 9 9/02, Solaris 9 12/02, Solaris 9 4/03, Solaris 9 8/03, Solaris 9 12/03 y Solaris 9 4/04. La versión 5.1 PS5 de SunVTS incorpora las siguientes funciones y pruebas nuevas:

■ Prueba JNI 2GB FC HBA Test (jnifctest): comprueba el funcionamiento de JNI FC HBA.

**Nota –** Es posible que la prueba de gráficos S24 (tcxtest) se suprima en futuras versiones de SunVTS.

**Nota –** La prueba de SunPCi™ II Test (sunpci2test) verifica el funcionamiento de las tarjetas SunPCi II y SunPCi III en SunVTS 5.1 PS2.

**Nota –** Las nuevas funciones, pruebas y mejoras incluidas en SunVTS 5.1 PS5 se describen en el documento *SunVTS 5.1 Patch Set 5 Documentation Supplement* (817-4350-10), que se entrega con el CD suplementario de Solaris y está disponible en http://docs.sun.com.

Consulte *SunVTS 5.1 Patch Set 5 Documentation Supplement* para obtener más información sobre estas nuevas pruebas y funciones.

**Nota –** En SunVTS 5.1 PS1, el nombre de la prueba de Remote System Control (rsctest) ha cambiado a ssptest (prueba del procesador de servicios del sistema). Esto se debe a que la prueba ssptest verifica el hardware de Advanced Lights-Out Management (ALOM) además del hardware de Remote System Control 1.0 y 2.0.

**Nota –** La prueba de la controladora de SPARCstorage® (plntest) ya no se incluye en Solaris 9 8/03.

#### Documentación de ayuda en línea

La documentación de ayuda en línea disponible con el software SunVTS 5.1 incluye un capítulo en el que se describe la prueba de la RAM (ramtest). Esta prueba sólo puede utilizarse de la versión SunVTS 5.1 Patch Set 4 (PS4) en adelante.

#### Errores de *SunVTS 5.1 Test Reference Manual*

En esta sección figuran las enmiendas a los errores que aparecen en las tablas de modos de comprobación admitidos (Supported Test Modes) para las siguientes pruebas del SunVTS 5.1 Test Reference Manual:

■ Prueba del CD (cdtest)

SunVTS 5.1 admite el modo de comprobación en línea.

■ CPU Test (cputest)

SunVTS 5.1 admite el modo de comprobación en línea.

■ Prueba de la unidad de disco y la disquetera (disktest)

SunVTS 5.1 admite el modo de comprobación en línea.

■ Prueba del DVD (dvdtest)

SunVTS 5.1 admite el modo de comprobación en línea.

■ Prueba de la impresora del puerto paralelo ECP 1284 (ecpptest)

SunVTS 5.1 no admite el modo de comprobación en línea.

■ Prueba de Sun StorEdge A5x00 (enatest)

SunVTS 5.1 admite los modos de comprobación funcional y en línea.

■ Prueba del chasis Sun StorEdge 1000 (enctest)

SunVTS 5.1 admite el modo de comprobación en línea.

■ Prueba del entorno (env2test)

SunVTS 5.1 no admite los modos de comprobación en línea y exclusiva.

■ Prueba del entorno (env4test)

SunVTS 5.1 admite el modo de comprobación de las conexiones.

■ Prueba de la unidad de coma flotante (fputest)

SunVTS 5.1 admite los modos de comprobación exclusiva y en línea.

■ Prueba de coherencia de caché (mpconstest)

SunVTS 5.1 sólo admite el modo de comprobación exclusiva.

■ Prueba del multiprocesador (mptest)

SunVTS 5.1 sólo admite el modo de comprobación exclusiva.

■ Prueba de la placa Qlogic 2202 (qlctest)

SunVTS 5.1 sólo admite los modos de comprobación exclusiva y de las conexiones.

■ Prueba de los puertos serie (sptest)

SunVTS 5.1 no admite el modo de comprobación en línea.

■ Prueba del procesador de servicios del sistema (SSP) (ssptest)

SunVTS 5.1 admite el modo de comprobación exclusiva.

■ Prueba de la placa SunHSI (sunlink)

SunVTS 5.1 no admite el modo de comprobación en línea.

■ Prueba del sistema (systest)

SunVTS 5.1 no admite el modo de comprobación de las conexiones.

■ Prueba de la unidad de cinta (tapetest)

SunVTS 5.1 no admite el modo de comprobación en línea.

■ Prueba del buffer de gráficos S24 (tcxtest)

SunVTS 5.1 admite el modo de comprobación de las conexiones.

#### Errores de la *SunVTS 5.1 User's Guide*

En el Apéndice A, SunVTS Window and Dialog Box Reference, la Tabla A-11 indica el valor predeterminado 0 (cero) para el campo Max Errors (máximo de errores) en el ejemplo de la prueba systest que se incluye en el cuadro de diálogo Test Parameter Options de la Figura A-11. Este valor es incorrecto. El valor predeterminado correcto para este campo es 1 (uno), tal y como se muestra en la Figura A-11.

También en el Apéndice A, la Tabla A-13 indica el valor predeterminado 0 (cero) en el campo Max System Errors del ejemplo de systest incluido en el cuadro de dialogo Threshold Options que muestra la Figura A-13. Este valor es incorrecto. El valor predeterminado correcto para este campo es 1 (uno), tal y como se muestra en la Figura A-13.

#### Cuestiones relativas a la instalación

Como se explica en las secciones siguientes, pueden presentarse varios problemas al tratar de instalar SunVTS con un programa de instalación que no sea el comando pkgadd.

Si el software de SunVTS 5.1 se encuentra instalado en el directorio predeterminado, /opt, no pueden instalarse versiones posteriores de SunVTS 5.1 Patch Set en otro directorio del mismo sistema. Si se intenta duplicar la instalación en varios directorio con pkgadd, aparece el mensaje siguiente de error:

```
pkgadd: ERROR: SUNWvts is already installed at /opt. Cannot create
a duplicate installation.
```
La razón de este error es que la revisión del paquete básico es la misma para SunVTS 5.1 y para cualquier versión de SunVTS 5.1 Patch Set. Si la versión de SunVTS 5.1 Patch Set se instala en el directorio /opt y éste ya tiene instalado el software de SunVTS 5.1, la instalación finaliza correctamente con el siguiente mensaje de aviso:

This appears to be an attempt to install the same architecture and version of a package which is already installed. This installation will attempt to overwrite this package.

#### *Dependencia de los paquetes de instalación en Solaris 8 (RFE 4823716)*

Desde la versión SunVTS 5.1, el software de SunVTS depende de algunos paquetes XML que no se incluyen en la distribución de Solaris 8 2/02. En Solaris 9, los paquetes necesarios se instalan como parte del Grupo mínimo de software de Solaris para usuario final.

**Nota –** Los paquetes XML adicionales están disponibles en los CD suplementarios de la versión HW 12/02 hasta la versión 2/04 de Solaris 8, pero no en el CD suplementario de Solaris 8 2/02. Aunque es posible instalar SunVTS 5.1 en Solaris 8 2/02, los paquetes XML no se incluyen en esta distribución de Solaris.

SunVTS 5.1 puede instalarse en Solaris 8 2/02, Solaris 8 HW 12/02, Solaris 8 HW 5/ 03, Solaris 8 HW 7/03 o Solaris 8 2/04. Si opta por instalar SunVTS 5.1 o una versión posterior en alguna de estas versiones de Solaris, deberá instalar los paquetes XML necesarios por separado (SUNWlxml[32-bit] y SUNWlxmlx[64-bit]) desde el CD-ROM suplementario de Solaris 8 HW 12/02, Solaris 8 HW 5/03, Solaris 8 HW 7/03 o Solaris 8 2/04.

**Nota –** SunVTS 4.6, que se entrega con el CD-ROM suplementario de Solaris 8 2/02, no depende de ningún paquete XML y funciona con Solaris 8 2/02. SunVTS 5.1 también puede utilizarse con Solaris 8 2/02 si se instalan los paquetes XML necesarios desde los CD suplementarios de las versiones de Solaris comprendidas entre Solaris 8 HW 12/02 y Solaris 8 2/04.

Para las versiones de Solaris 8:

- 1. Instale el Grupo de software de Solaris mínimo para usuario final.
- 2. Instale los paquetes XML SUNWlxml(32 bit) y SUNWlxmlx(64 bit) de los CD suplementarios de Solaris 8 HW 12/02, Solaris 8 HW 5/03, Solaris 8 HW 7/03 o Solaris 8 2/04.

**Nota –** Los paquetes XML no están disponibles en la distribución de Solaris 8 2/02.

3. Instale los paquetes SUNWzlib(32 bit) y SUNWzlibx(64 bit) con la opción Grupo de software de Solaris completo desde los CD de Software de Solaris 8 2/02, Solaris 8 HW 12/02, Solaris 8 HW 5/03, Solaris 8 HW 7/03 o Solaris 8 2/04.

**Nota –** Los paquetes XML dependen de los paquetes SUNWzlib(32 bit) y SUNWzlibx(64 bit), que no forman parte del Grupo de software de Solaris para usuario final de Solaris 8 2/02, Solaris 8 HW 12/02, Solaris 8 HW 5/03, Solaris 8 HW 7/03 o o Solaris 8 2/04.

4. Instale los paquetes  $SUMWcpc(x)/SUMWcpcu(x)$  únicamente si quiere activar la visualización de ciertos contadores de rendimiento de algunas pruebas de CPU y memoria. Si no es así, no necesita instalarlos.

Los paquetes SUNWcpc(x)/SUNWcpcu(x) están incluidos en el Grupo de software de Solaris completo correspondiente a las versiones Solaris 8 2/02, Solaris 8 HW 12/02, Solaris HW 5/03, Solaris 8 HW 7/03 y Solaris 8 2/04. Sin embargo, no están incluidos en el Grupo de software de Solaris para usuario final de las versiones Solaris 8 2/02, Solaris 8 HW 12/02, Solaris 8 HW 5/03, Solaris 8 HW 7/03 ni Solaris 8 2/04.

Si quiere instalar SunVTS para Solaris 9 y versiones posteriores:

1. Instale el Grupo de software de Solaris para usuario final (o cualquier grupo de software).

Los paquetes XML (SUNWlxml[32-bit] y SUNWlxmlx[64-bit]) y los paquetes SUNWzlib (SUNWzlib[32 bit] y SUNWzlibx[64 bit]) forman parte del Grupo de software de Solaris para usuario final (y los Grupos de software de Solaris completos) de las versiones de Solaris 9.

2. Instale los paquetes  $SUMWcpc(x)/SUMWcpcu(x)$  únicamente si quiere activar la visualización de determinados contadores de rendimiento de algunas pruebas de CPU y memoria. Si no es así, no necesita instalarlos.

Los paquetes SUNWcpc(x)/SUNWcpcu(x) forman parte del Grupo de software de Solaris completo y no del Grupo de Software para usuario final.

#### *Cuestión relativa a la instalación: sólo sistemas de 32 bits y Web Start 2.0 (error 4257539)*

Es posible que Webstart 2.0 no instale SunVTS en sistemas que no tienen instalado el entorno Solaris de 64 bits. Webstart 2.0 desinstala los paquetes de 32 bits de SunVTS cuando los paquetes SunVTS de 64 bits provocan la interrupción de la instalación.

Solución alternativa: Utilice el comando pkgadd para instalar los paquetes de 32 bits de SunVTS, según se describe en la *SunVTS 5.1 User's Guide*.

#### *Cuestión relativa a la instalación: seguridad y Web Start 2.0 (error 4362563)*

Al instalar SunVTS con Web Start 2.0, el programa no le pide que active la función SEAM (Sun Enterprise Authentication Mechanism™) Kerberos v5, la función de seguridad de SunVTS. El programa actúa de manera que instala SunVTS sin el más alto nivel de seguridad. Si no desea disponer del máximo nivel de seguridad, no hay problema.

Solución alternativa: Para activar el nivel de seguridad SEAM, utilice el comando pkgadd para instalar los paquetes de SunVTS según se describe en la *SunVTS 4.6 User's Guide*.

#### *Cuestión relativa a la instalación: el usuario no puede cambiar el directorio de instalación con Webstart 2.0 (error 4243921)*

Al tratar de instalar SunVTS con Web Start 2.0, no se puede cambiar el directorio donde se instala SunVTS, que se guarda en /opt.

Solución alternativa: Utilice el comando pkgadd -a none para instalar SunVTS en un directorio de su elección, según se describe en la *SunVTS 5.1 User's Guide*.

#### *Recomendación de instalación: instale y desinstale con el mismo programa*

Use la misma herramienta o utilidad para instalar o desinstalar el software de VTS. Si lo instala con el comando pkgadd, debe desinstalarlo con el comando pkgrm. Si lo instala con Web Start, utilice el registro del producto (Product Registry) para desinstalarlo.

Solución alternativa: Ninguna.

#### Cuestiones relativas al tiempo de ejecución

#### *Modificación de software para comprobar las CPU en sistemas Sun Fire E25K*

Al realizar las pruebas siguientes en sistemas Sun Fire E25K con 72 procesadores UltraSPARC IV (144 IDs de CPU), pueden producirse los siguientes problemas:

- systest: puede producirse un error de bus (volcado por el núcleo) (error 4981458).
- mptest: la prueba puede bloquearse (error 4982924).
- mpconstest: la prueba puede fallar porque hay demasiadas IDs de CPU (error 4982944).
- cmttest: se supera el tiempo de espera de ejecución de la prueba (error 4982948).
- cmttest: la prueba fracasa (error 4981014)

Solución alternativa: Busque la última versión de la modificación de software 116042 en:

http://sunsolve.sun.com

#### *Uso de* cmttest *(error 4981014)*

Los servidores Netra no permiten utilizar la prueba cmttest con multiprocesadores (CMT) Jaguar UltraSPARC IV.

Solución alternativa: Ninguna.

#### *Uso de* systest *en sistemas Sun Fire 15K (error 4981458)*

Al ejecutar systest en sistemas Sun Fire 15K con 72 procesadores UltraSPARC IV (144 IDs de CPU), el sistema puede comunicar un error de bus.

Solución alternativa: Ninguna.

#### *Adición de placas a los sistemas Sun Fire 15K (error 4959606)*

La adición de placas a los sistemas Sun Fire 15K puede provocar que algunas pruebas relativas al procesador y la memoria no se ejecuten correctamente. En concreto, es posible que cmttest no consiga reconocer los procesadores CMT de la nueva placa. Errores similares a éste pueden darse con las pruebas l2sramtest, l1dcachetest, dtlbtest, ramtest, bustest, mptest y fputest.

Solución alternativa: Reinicie el sistema después de agregar la placa.

pfbtest *falla cuando se utiliza con el entorno Gnome (error 4938281)*

pfbtest puede fallar si se ejecuta en el entorno del escritorio Gnome con un acelerador de gráficos Sun XVR-100 y en la ventana de consola predeterminada.

Este problema no se presenta en Solaris 8 2/02 ni Solaris 8 HW 3/03. En caso de que se produzca el fallo, aparecerá un mensaje de error similar al siguiente:

pfb3(pfbtest) passes: 26 errors: 12

Solución alternativa: Ninguna.

*Uso de* ecpptest *(error 4482992)*

Un problema de controladores del puerto ecpp/paralelo puede provocar el fallo de ecpptest. El índice de errores es de tres por cada 130 máquinas; el tiempo entre errores es de 10 horas aproximadamente.

**Nota –** Este problema sólo afecta al software de Solaris 8.

Solución alternativa: Ninguna.

#### *Uso de* sutest *y* disktest *simultáneamente (error 4858028)*

Los sistemas Sun Blade 100 y 150 con SunVTS pueden producir errores de datos dañados cuando la controladora del puerto serie (southbridge) está gestionando simultáneamente gran cantidad de tráfico como puede ser el derivado del acceso al disco duro IDE.

Cuando SunVTS ejecuta las pruebas sutest y disktest de manera simultánea en sistemas Sun Blade 100 y 150, pueden aparecer mensajes de error de sutest similares al siguiente:

```
07/11/03 16:35:58 dt214-175 SunVTS5.1ps2: VTSID 6003 sutest.ERROR su0:
"data miscompare, cnt = 2910, exp = 0x5e, obs = 0x4e, receive device =
/dev/term/a, source device = /dev/term/a, baud rate = 9600"
Probable Cause(s): <system load too heavy for selected baud rate>
<loopback connection defective> <bad serial port hardware> <system
software error> Recommended_Actions: <reduce system load> <lower baud
rate> <check loopback connection> <if the problem persists, contact
authorized Sun service provider>
```
La diferencia entre los valores esperados ( $\exp$ ) y observados ( $\cos$ ) siempre es 0x10.

La corrección técnica de este problema a largo plazo implicará la instalación de una modificación de software o un controlador que se publicará en el futuro. La raíz del problema aún está en fase de investigación.

Solución alternativa: No ejecute sutest al mismo tiempo que disktest.

#### *Uso de* zulutest *(error 4753578)*

Si se efectúa la prueba del acelerador de gráficos Sun XVR-4000 (zulutest) en un sistema que se ha encendido sin ejecutar X-Windows, es preciso activar el proceso de X-Windows en el dispositivo Sun XVR-4000 que se va a verificar e interrumpir dicho proceso antes de efectuar la prueba zulutest. Si no se hace así, podría fracasar la subprueba de convolución (Convolve) y también otras subpruebas.

**Nota –** Es preciso activar el multimuestreo con el comando fbconfig antes de utilizar la siguiente solución alternativa. Esta solución no es necesaria si se va a ejecutar zulutest con X-Windows (CDE).

Solución alternativa: Para activar el proceso de X-Windows en el dispositivo Sun XVR-4000 bajo comprobación, introduzca el siguiente comando:

/usr/openwin/bin/Xsun -dev /dev/fbs/*nombre\_dispositivo* &

El proceso Xsun tarda entre 30 y 45 segundos en activarse. Para desactivarlo, introduzca el siguiente comando:

pkill -KILL Xsun

Una vez desactivado el proceso Xsun, puede proceder a ejecutar zulutest sin que se produzcan errores en las subpruebas.

El acelerador de gráficos Sun XVR-4000 no puede realizar lecturas de vídeo en los modos entrelazado (Interlaced) y estéreo (Stereo) porque la prueba de convolución no lo admite.

Para que zulutest pueda realizar la prueba de convolución, tiene que estar activada la función de multimuestreo.

Solución alternativa: Ninguna.
*Uso del comando* pkginfo -c sunvts

El comando pkginfo -c sunvts no genera ninguna salida en SunVTS 5.1. Esta situación implementa correctamente la semántica de la opción -c en el comando pkginfo.

Solución alternativa: Utilice el siguiente comando para recibir la información de los paquetes de SunVTS 5.1:

```
# pkginfo -l SUNWvts SUNWvtsx SUNWvtsmn
```
También puede usar uno de los siguientes comandos para obtener información adicional sobre los paquetes de SunVTS 5.1:

```
# pkginfo | grep vts
# showrev -p | grep vts
```
Solución alternativa: Ninguna.

*Uso de* sutest *(error 4750344)*

Si se ejecuta sutest en un puerto que se está utilizando como consola, la prueba falla.

Solución alternativa: No ejecute sutest en un puerto que se esté utilizando como consola.

*Uso de* afbtest *en un entorno Gnome (error 4871535)*

El uso de afbtest en un entorno Gnome puede detener Xserver cuando la opción de salvapantallas es desactivar. Si Xserver se detiene, afbtest puede fallar de inmediato con los siguientes mensajes de error:

```
SunVTS5.1ps4: VTSID 7012 vtsk.INFO : *Failed test*
afb0(afbtest) passes: 0 errors: 1
SunVTS5.1ps4: VTSID 6063 afbtest.ERROR fbs/afb0: Can't access XWindows.
Probable_Cause(s): <Software error.>
Recommended_Action(s): <Try running xhost(1) or contact your system
  administrator.>
```
Solución alternativa: Escriba el comando xhost + en la máquina que vaya a comprobar y prosiga con la prueba; al hacerlo, afbtest se ejecutará correctamente. *Los objetos* librt *no cambian al modo multiusuario (error 4479719)*

SunVTS puede fallar en modo multiusuario cuando los semáforos no se crean adecuadamente.

Solución alternativa: Detenga y vuelva a iniciar picld cuando la máquina pase al modo multiusuario, pero antes de ejecutar SunVTS:

```
# /etc/init.d/picld stop
# /etc/init.d/picld start
```
#### *Uso de* jnifctest *(error 4965226)*

Puede producirse un error si jnifctest se ejecuta en un sistema con 5 puertos 5 JNI. Este error se da en una tarjeta y puede verse utilizando el patrón de datos 0x00000000. El valor que devuelve la estadística de fcio\_errno es 65 (decimal).

Solución alternativa: Desactive la autocomprobación o ejecute la prueba sólo en un puerto.

#### *Uso de* disktest *(error 4915233)*

Al ejecutar disktest, es posible que la prueba sondee y monte las particiones de Solstice DiskSuite (SDS) como duplicados en espejo (mirrors).

Solución alternativa: Configure el parámetro BYPASS\_FS\_PROBE con el valor 0.

#### *Creación de programaciones (error 4946695)*

Si no existe el directorio /var/opt/SUNWvts/sched\_manage, no pueden crearse programaciones.

Solución alternativa: Cree el directorio /var/opt/SUNWvts/sched\_manage antes de crear las programaciones.

#### *Fallo del bucle interno de* qlctest *(error 4704300)*

Las subpruebas de bucle interno en las interfaces de 10 bits y 1bit de qlctest pueden fallar si se ejecutan en plataformas Sun Fire V880. El problema se ha corregido en la última versión del software SAN Foundation.

Solución alternativa: Instale el software Sun StorEdge SAN Foundation 4.2, o una versión posterior, que encontrará en: http://www.sun.com/storage/san/

# Notas sobre la versión de Sun Remote System Control 2.2

En este documento se tratan algunas cuestiones relativas al hardware y el software de Sun Remote System Control (RSC) 2.2. Si precisa información detallada sobre el uso de RSC, consulte la *Guía del usuario de Sun Remote System Control (RSC) 2.2.*

## Novedades incorporadas a RSC 2.2

En la versión 2.2 de RSC se han incluido nuevas funciones:

- La interfaz gráfica de RSC necesita una versión actualizada del entorno Runtime de Java™, Java 2 Standard Edition (J2SE) Runtime Environment versión 1.3.0\_02, o una versión posterior. Puede descargar la versión apropiada de este software en uno de los siguientes sitios Web:
	- Solaris: http://www.sun.com/solaris/java
	- Windows: http://java.sun.com/j2se/1.3/
- Se ha agregado soporte de cliente para el entorno Windows 2000 de Microsoft. RSC 2.2 no es compatible con Windows 95.
- Los servidores Sun Fire V480 incluyen un nuevo componente de hardware, un LED localizador situado en los paneles delantero y trasero del sistema. El software de RSC permite activar y desactivar el estado de estos LED para identificar un determinado sistema que puede estar instalado en un rack junto con otros servidores.
- Se ha incluido soporte para un máximo de 16 cuentas de usuario de RSC y un máximo de 10 sesiones abiertas a la vez. Sin embargo, el aumento del número de cuentas de usuario no afecta a la limitación de cinco sesiones telnet o cinco sesiones de interfaz gráfica abiertas simultáneamente por servidor.

### Antes de instalar el software de Sun Remote System Control

La instalación del software de RSC está incluida en la versión predeterminada del CD suplementario de esta versión de Solaris. Los componentes de servidor de RSC sólo se deben instalar en un servidor Solaris compatible y el software cliente se debe instalar en un sistema Solaris o Windows que cumpla los requisitos necesarios. Es preciso instalar y configurar el software de RSC para poder utilizar este producto. *Importante:* Antes de actualizar una versión antigua de RSC o reinstalar el software, acceda al servidor como superusuario y haga una copia de seguridad de los datos de configuración utilizando los siguientes comandos:

# **rscadm show >** *nombrearchivo\_remoto*

# **rscadm usershow >>** *nombrearchivo\_remoto*

Utilice un nombre de archivo que resulte explicativo e incluya el nombre del servidor controlado por RSC. Después de la instalación, puede hacer referencia a este archivo para recuperar los parámetros de configuración. No es aconsejable volver a una versión anterior del software de servidor RSC una vez instalada la versión 2.2, pero, si lo hace, necesitará restaurar la información de configuración y apagar y encender el servidor.

El paquete del servidor RSC 2.2, SUNWrsc, se puede instalar en:

- Servidores Sun Fire V480 con las versiones de Solaris comprendidas entre Solaris 8 2/02 y Solaris 8 2/04.
- Servidores Sun Fire V880 con el entorno operativo Solaris 8 7/01 u otra versión de Solaris que funcione con el producto RSC 2.2.
- Servidores Sun Fire 280R con el entorno operativo Solaris 8 1/01 u otra versión de Solaris compatible con RSC 2.2.
- Servidores Sun Enterprise 250 con uno de los siguientes entornos operativos:
	- Solaris 2.6
	- Solaris 7
	- Solaris 8

Por su parte, los paquetes de cliente RSC 2.2 se puede instalar en:

- Cualquier otro sistema con el entorno operativo Solaris 2.6, Solaris 7 o Solaris 8. Los paquetes son SUNWrscj (la interfaz gráfica de usuario) y SUNWrscd (la documentación).
- Cualquier sistema con los siguientes entornos Windows de Microsoft:
	- Windows 98
	- Windows 2000
	- Windows NT 4.0

El archivo utilizado para instalar la interfaz y la documentación de RSC en sistemas Windows es SunRsc.exe.

- Los sistemas cliente necesitan Java 2 Standard Edition (J2SE) Runtime Environment versión 1.3.0\_02 o una versión 1.3.x posterior compatible para ejecutar el software de RSC 2.2. Dicho software no funciona con J2SE Runtime Environment versión 1.2.x. Puede descargar la versión adecuada en uno de los siguientes sitios Web:
	- Solaris: http://www.sun.com/solaris/java
	- Windows: http://java.sun.com/j2se/1.3/

El procedimiento de instalación en entornos operativos Solaris almacena la *Guía del usuario de Sun Remote System Control (RSC) 2.2* en /opt/rsc/doc/*idioma*/pdf/ user\_guide.pdf, mientras que la instalación en entornos Windows la almacena en C:\Archivos de programa\Sun Microsystems\Remote System Control\doc\*idioma*\pdf\user\_guide.pdf.

En las secciones siguientes se describen algunas cuestiones relativas a Sun Remote System Control (RSC) 2.2.

### Cuestiones generales sobre RSC

En esta sección se explican cuestiones generales relativas a RSC en cualquier plataforma (servidores Sun Enterprise 250, Sun Fire 280R, Sun Fire V880 y Sun Fire V480):

#### *Posible demora de los mensajes de alerta (error 4474273)*

Si las variables de RSC page\_enabled y mail\_enabled tienen el valor true y se generan varios mensajes de alerta en un intervalo corto de tiempo, el primero de ellos se envía puntualmente, pero cada uno de los mensajes siguientes se retrasa unos 3-4 minutos.

#### *La posición del selector no aparece en la interfaz gráfica de RSC cuando la tarjeta RSC se alimenta con batería (error 4492888)*

Cuando la tarjeta RSC funciona con batería, el espacio del selector aparece como un punto gris en la interfaz gráfica de la aplicación y el texto emergente que aparece al pasar el ratón por encima indica Posición del selector: desconocida.

#### *Información errónea en* alerts.html *(error 4522646)*

Al configurar los campos page\_info1 y page\_info2, se pueden utilizar dígitos o los caracteres alfanuméricos #, @ y , (coma) para especificar un número de buscapersonas, pero el campo de número de identificación personal sólo puede contener dígitos (0-9). La ayuda en línea de la interfaz gráfica de RSC contiene información incorrecta sobre esta función. Para obtener más información sobre la forma de configurar RSC para que funcione con un buscapersonas, consulte el *Manual del usuario de Sun Remote System Control (RSC) 2.2*.

rsc-console *usará la conexión tip durante el arranque si* diagswitch? *se define con el valor* true *(error 4523025)*

Si la variable diag-switch? se define con el valor true y se utiliza el comando bootmode -u para reiniciar la estación de trabajo, rsc-console utilizará la conexión serie (tip) al reiniciar Solaris, incluso aunque antes se haya redireccionado la consola a RSC.

Si esto ocurre, redireccione manualmente la salida de la consola a RSC después de terminar la operación de arranque. Consulte el *Manual del usuario de Sun Remote System Control (RSC) 2.2* para obtener más información.

*Existe un comando para encender el sistema desde la interfaz gráfica o la línea de comandos, pero no funciona cuando el selector está en posición de apagado (error 4524277)*

Si el estado del sistema cambia de alimentación por batería a alimentación de reposo y el selector está en posición de apagado, el software de RSC debería advertir de que no se puede volver a encender el sistema ejecutando el comando poweron desde la línea de comandos o la interfaz gráfica. Si el software de RSC presenta esta advertencia, necesitará poner el selector en la posición de encendido.

Si esto ocurre, utilice el comando resetrsc.

#### *El comando* bootmode -u *de RSC no consigue redireccionar la consola (error 4525310)*

Este problema esporádico se ha observado en servidores Sun Fire V880 donde se ejecuta OpenBoot PROM versión 4.4.6. En ocasiones, el comando bootmode -u no consigue redireccionar la consola a RSC. Si esto ocurre, utilice el comando resetrsc.

#### *OBP 4.4.3 indica* ERROR: RSC-Initiated Reset *en lugar de un mensaje de advertencia (error 4514863)*

En servidores que ejecutan el software OpenBoot PROM versión 4.4.3, una restauración del sistema iniciada por RSC genera el siguiente mensaje:

ERROR: RSC-initiated Reset

Este mensaje sirve únicamente como advertencia y no requiere ninguna acción.

*Error de reinicio de RSC en sistemas con Windows 98 en japonés*

Si se instala el cliente RSC en la versión japonesa de Windows 98, RSC no vuelve a iniciarse después de salir del cliente y aparece el error javaw stack error, a menos que se reinicie el sistema. Esta situación se produce sólo en la primera versión de Windows 98 y no aparece en otras versiones de Windows (95, segunda edición de Windows 98, NT).

Solución alternativa: Descargue e instale el software IME98 Service Release 1 (IME98-SR1) de las páginas Web de Microsoft. Con la instalación de IME98-SR1 se elimina el problema.

### Cuestiones sobre RSC relativas a los servidores Sun Fire 280R, Sun Fire V880 y Sun Fire V480

En esta sección se describen cuestiones que afectan al funcionamiento de RSC cuando se ejecuta en servidores Sun Fire 280R, Sun Fire V880 y Sun Fire V480.

*Desinstalación e instalación de la tarjeta RSC*

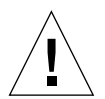

**Precaución –** Extraer o instalar la tarjeta RSC mientras el sistema tiene el cable de alimentación de CA enchufado puede provocar daños al sistema o a la tarjeta RSC. La extracción o instalación de la tarjeta RSC debe dejarse en manos de personal técnico capacitado. Póngase en contacto con un proveedor de servicios autorizado para realizar esta operación.

*Antes* de realizar los procedimientos indicados en el *Sun Fire 280R Server Service Manual* o el *Sun Fire 880 Server Service Manual* para extraer o instalar la tarjeta RSC, lleve a cabo este procedimiento para asegurarse de que *no queda potencia de CA* en el sistema.

- **1. Cierre la sesión y apague el sistema.**
- **2. Con el sistema en el indicador** ok**, haga girar el selector hasta la posición de apagado.**

En este momento existe alimentación de estado de espera en el sistema.

**3. Desenchufe todos los cables de alimentación de CA de los correspondientes conectores del panel trasero.**

De esta forma se asegura de que no queda voltaje procedente de la alimentación de estado de espera en el sistema.

**4. Siga el procedimiento adecuado del manual de mantenimiento y servicio***.*

*Alertas adicionales de RSC*

RSC genera las siguientes alertas en los servidores Sun Fire 280R o Sun Fire V880 cuando la tarjeta RSC empieza a utilizar la batería después de interrumpirse la alimentación:

00060012: "RSC está funcionando con batería."

RSC genera las siguientes alertas cuando el sistema principal cierra la sesión a petición de RSC. Los mensajes se almacenan en el registro de mensajes.

00040000: "RSC ha pedido apagar el sistema principal."

00040029: "El sistema principal ha cerrado la sesión."

Si se ha apagado el sistema con el selector o utilizando el comando poweroff de OpenBoot PROM, sólo aparece el mensaje 00040029 antes citado.

Estas alertas no están documentadas en la *Guía del usuario de Sun Remote System Control (RSC) 2.2.*

#### *El LED localizador se enciende en la interfaz gráfica al pasar de alimentación de batería a alimentación de espera (error 4524272; sólo en servidores Sun Fire V480)*

Cuando el hardware de RSC sustituye la alimentación de batería por la alimentación de estado de espera, el LED localizador del Sun Fire V480 aparece iluminado en la interfaz gráfica, pero no se ilumina en el sistema.

Si esto ocurre, utilice el comando resetrsc.

## Cuestiones relativas al funcionamiento de RSC en los servidores Sun Fire 280R

En esta sección se describen cuestiones que afectan exclusivamente al funcionamiento de RSC en servidores Sun Fire 280R. Consulte *Servidor Sun Fire 280R: notas sobre el producto* para otros aspectos relativos a los servidores Sun Fire 280R.

#### *La restauración por software con* xir *no funciona correctamente (error 4361396, 4411330)*

El comando xir no conduce al indicador ok del servidor como es de esperar. Puede que este problema ya se haya resuelto para su tipo de servidor; consulte las notas sobre la versión de la plataforma de hardware que esté utilizando.

#### *En ocasiones, la secuencia de arranque no tiene en cuenta RSC (error 4387587)*

En casos esporádicos, el sistema puede omitir la tarjeta RSC durante el arranque. Para comprobar si el sistema se ha iniciado y está conectado, utilice el comando ping a fin de verificar si la tarjeta está en funcionamiento, o acceda al sistema con telnet o rlogin. Si el sistema no está conectado a la red, establezca una conexión tip (asegúrese de que la E/S de consola no se ha redireccionado a la tarjeta RSC). Utilice la conexión tip para ver los mensajes de arranque del sistema con problemas o reinicie el sistema. Para obtener ayuda en el diagnóstico del problema, consulte el manual de usuario del hardware.

#### *Informe erróneo de unidad defectuosa al encendido (error 4343998, 4316483)*

Al encender el sistema, éste puede informar erróneamente de la existencia de una unidad averiada y anotar el error en el registro histórico de Sun Remote System Control.

Si el informe de error procede de RSC y el sistema ejecuta correctamente el entorno operativo Solaris, puede hacer caso omiso del mensaje. En la mayoría de los casos, no vuelve a aparecer. Puede usar la utilidad fsck para comprobar el disco después del proceso de arranque.

**Nota –** Cualquier mensaje de error de unidad de disco comunicado por el entorno Solaris, sí indica un error real de la unidad.

Si se comunica un error de disco en el indicador ok y el sistema no puede ejecutar el entorno operativo Solaris, puede existir un problema con la unidad. Verifíquela con las pruebas de OpenBoot Diagnostics explicadas en el capítulo "Diagnostics, Monitoring, and Troubleshooting" del *Sun Fire 280R Server Service Manual.*

#### *El comando* rscadm resetrsc *no se ejecuta correctamente (error 4374090)*

Después de reiniciar en frío o encender el sistema, el comando rscadm resetrsc de RSC no funciona. Es una situación conocida. Es preciso reiniciar el sistema principal para que el comando funcione correctamente.

Existen tres forma de restaurar el sistema. Utilice uno de estos comandos:

- Ejecute el comando reset-all desde el indicador ok del sistema.
- Ejecute el comando reset desde la interfaz de línea de comandos de RSC.
- Ejecute el comando reboot desde la interfaz de línea de comandos de Solaris.

El comando rscadm resetrsc de RSC funcionará correctamente.

### Cuestión relativa al funcionamiento de RSC en los servidores Sun Fire V880

En esta sección se describe una cuestión que afecta exclusivamente al funcionamiento de RSC en los servidores Sun Fire V880.

#### *La restauración por software con* xir *no funciona correctamente (error 4361396, 4411330)*

El comando xir no conduce al indicador ok del servidor como es de esperar. Puede que este problema ya se haya resuelto para su tipo de servidor; consulte las notas sobre la versión de la plataforma de hardware que esté utilizando.

### Cuestiones sobre RSC relativas a los servidores Sun Enterprise 250

En esta sección se explican algunas cuestiones que afectan al funcionamiento de RSC cuando se ejecuta en servidores Sun Enterprise 250. Consulte *Servidor Sun Enterprise 250: notas sobre el producto* para conocer otras cuestiones relativas al servidor Sun Enterprise 250.

#### *Falta de soporte para el incremento de cuentas de usuario de RSC*

En RSC 2.2 se ha aumentado el número de cuentas de usuario de RSC permitidas a 16, pero los servidores Sun Enterprise 250 sólo admiten un máximo de cuatro cuentas RSC debido a las limitaciones de hardware.

#### *No ejecute el comando* fsck *de OpenBoot PRM desde la consola de RSC (error 4409169)*

No ejecute el comando fsck desde la consola de RSC redireccionada.

Restaure los parámetros de dispositivos de entrada y salida del sistema a ttya. A continuación reinicie el sistema, acceda al sistema a través de la consola o el terminal local y ejecute el comando fsck de OpenBoot PROM directamente.

#### *No ejecute el comando* boot -s *de OpenBoot PROM desde la consola de RSC (error 4409169)*

El comando boot -s no funciona desde la consola de RSC.

Restaure los parámetros de dispositivos de entrada (input-device) y salida (output-device) del sistema a ttya. A continuación reinicie el sistema, acceda al sistema a través de la consola o el terminal local y ejecute el comando boot -s directamente.

*Cuando cambia la variable* serial\_hw\_handshake*, es preciso reiniciar el sistema (error 4145761)*

Para que los cambios de la variable de configuración serial\_hw\_handshake de RSC tengan efecto, es preciso reiniciar el servidor. Esto se aplica también a la casilla Activar intercambio de señalización de hardware de la interfaz gráfica de RSC. Esta limitación no se menciona en la documentación.

*Los mensajes de alerta de las fuentes de alimentación se enumeran de forma errónea en la interfaz gráfica (error 4521932)*

En el servidor Sun Enterprise 250, las fuentes de alimentación se numeran como 0 y 1, pero en los registros de eventos y los mensajes de alerta de la interfaz gráfica de RSC se denominan fuente de alimentación 1 y fuente de alimentación 2.

# Cuestiones relativas a la plataforma

# Cuestiones relativas a los sistemas Netra T4/ Netra T20

### El sistema informa incorrectamente sobre la supresión de enlaces de dispositivo (error 4418718)

Al ejecutar luxadm remove\_device /dev/rdsk/c1t1d0s2, el sistema pide confirmación e informa de que el disco se va a detener para ser extraído. Cuando se extrae el disco y se presiona Intro, el sistema comunica que se han eliminado los enlaces con ese dispositivo.

Pero los enlaces no se han eliminado. El disco se puede volver a insertar y utilizar sin necesidad de ejecutar el comando luxadm insert\_device. La siguiente vez que se ejecuta el comando, el sistema indica que no se ha agregado ningún dispositivo nuevo y la consola presenta el siguiente mensaje:

```
bash-2.03# luxadm remove_device /dev/rdsk/c1t1d0s2
 WARNING!!! Please ensure that no filesystems are mounted on these device(s).
 All data on these devices should have been backed up.
The list of devices which will be removed is:
  1: Device name: /dev/rdsk/c1t1d0s2
     Node WWN: 2000002037e367e4
     Device Type:Disk device
     Device Paths:
      /dev/rdsk/c1t1d0s2
Please verify the above list of devices and
then enter 'c' or <CR> to Continue or 'q' to Quit. [Default: c]:
stopping: /dev/rdsk/c1t1d0s2....Done
offlining: /dev/rdsk/c1t1d0s2....Done
Hit <Return> after removing the device(s)
Device: /dev/rdsk/c1t1d0s2
  Logical Nodes being removed under /dev/dsk/ and /dev/rdsk:
         c1t1d0s0
         c1t1d0s1
         c1t1d0s2
         c1t1d0s3
         c1t1d0s4
         c1t1d0s5
         c1t1d0s6
         c1t1d0s7
Device: /dev/rdsk/c1t1d0s2
  Logical Nodes being removed under /dev/dsk/ and /dev/rdsk:
         c1t1d0s0
         c1t1d0s1
         c1t1d0s2
         c1t1d0s3
         c1t1d0s4
         c1t1d0s5
         c1t1d0s6
         c1t1d0s7
 bash-2.03# ls -l /dev/dsk/c1t1*
lrwxrwxrwx 1 root root 70 May 4 19:07 /dev/dsk/c1t1d0s0 -> ../
../devices/pci@8,600000/SUNW,qlc@4/fp@0,0/ssd@w2100002037e367e4,0:a
```

```
lrwxrwxrwx 1 root root 70 May 4 19:07 /dev/dsk/c1t1d0s1 -> ../
../devices/pci@8,600000/SUNW,qlc@4/fp@0,0/ssd@w2100002037e367e4,0:b
bash-2.03# ls -l /dev/rdsk/c1t1*
lrwxrwxrwx 1 root root 74 May 4 19:07 /dev/rdsk/c1t1d0s0 -> ../
../devices/pci@8,600000/SUNW,qlc@4/fp@0,0/ssd@w2100002037e367e4,0:a,raw
lrwxrwxrwx 1 root root 74 May 4 19:07 /dev/rdsk/c1t1d0s7 -> ../
../devices/pci@8,600000/SUNW,qlc@4/fp@0,0/ssd@w2100002037e367e4,0:h,raw
.
.
/* the following errors are caused by SUNWvts reprobe looking for said disk */
bash-2.03#
8012 05/22/01 14:05:07 Failed on iotcl DKIOCGMEDIAINFO: 6: No such device or
address
8012 05/22/01 14:05:41 Failed on iotcl DKIOCGMEDIAINFO: 6: No such device or
address
8012 05/22/01 14:07:25 Failed on iotcl DKIOCGMEDIAINFO: 6: No such device or
address
bash-2.03# luxadm insert_device
Please hit <RETURN> when you have finished adding Fibre Channel Enclosure(s)/
Device(s):
Waiting for Loop Initialization to complete...
No new device(s) were added!!
```
Solución alternativa: Introduzca el comando siguiente cuando luxadm remove device indique que ha finalizado correctamente:

# **devfsadm -C -c disk**

#### No se encuentran todas las unidades Zip USB (error 4453787)

Si se han conectado cuatro unidades Zip USB de Iomega, prtconf indica que no se ha cargado ningún controlador después de haber iniciado el sistema. drvconf sondea el sistema y detecta sólo dos de las cuatro unidades.

Si se ejecuta cat con el archivo /dev/usb/hub0, el sistema agrega las dos unidades Zip.

Solución alternativa: No utilice más de dos unidades Zip con la versión actual.

## El comando reset-x de LOMlite2 no restaura las CPU (error 4462131)

El comando reset-x de LOMlite2 no restaura las CPU. Busque esta funcionalidad en una versión posterior de OpenBoot PROM.

# Sistemas Sun Blade

### Advertencia innecesaria durante el inicio del sistema (error 4519441)

Al arrancar los sistemas Netra ct 800 y Sun Blade™ 100 puede aparecer un mensaje de advertencia que indica:

```
invalid vector intr: number 0x7de, pil 0x0
```
Este mensaje es carece de importancia y no necesita tenerlo en cuenta.

# Errores de la documentación

Se han encontrado los errores siguientes en los documentos de Solaris 8 2/04.

**Nota –** Algunos documentos y CD entregados con esta versión tienen nombres procedentes de la versión Solaris 8 2/02 y se han incluido intencionadamente para su uso en el entorno Solaris 8 2/04. El contenido de estos documentos y CD no ha sufrido cambios desde la versión anterior.

# *Solaris 8 2/04: Guía de plataformas de Hardware de Sun*

## Versión de SMS

Las referencias a System Management Services (SMS) de la *Solaris 8 2/04: Guía de plataformas de hardware de Sun* indican la versión 1.4 por error. La versión de SMS admitida en esta versión es la 1.3.

## Iniciador de archivos de PC

Las versiones de este documento en idiomas distintos del inglés pueden mencionar el software del Iniciador de archivos de PC como componente del CD suplementario, pero dicho software no se incluye en esta versión de Solaris.

# Referencias a la documentación de MPxIO

Los documentos *Sun Enterprise 10000 SSP 3.5 User Guide*, *Sun Enterprise 10000 Dynamic Reconfiguration User Guide* y *Sun Enterprise 10000 DR Configuration Guide* contienen referencias a un documento que no está disponible, la *MPxIO Installation and Configuration Guide*.

El producto MPxIO ahora se denomina Sun StorEdge™ Traffic Manager y la información para instalarlo se encuentra en la *Sun StorEdge Traffic Manager Software Installation and Configuration Guide*, disponible en las páginas Web de Sun Network Storage Solutions:

http://www.sun.com/storage/san

Para acceder a este documento:

- **1. Vaya a** http://www.sun.com/storage/san **y haga clic en el enlace "Sun StorEdge™ SAN 3.0 release Software/Firmware Upgrades and Documentation".**
- **2. Introduzca sus datos de acceso o regístrese.**
- **3. Haga clic en el enlace "Download STMS Install/Config Guide, Solaris/SPARC (.35 MB)".**

## *SSP 3.5 Installation Guide and Release Notes*

Página 8: en la descripción de las pérdidas de memoria de snmpd (error 4486454), es preciso ser superusuario del SSP principal para detener e iniciar los daemons del SSP y no usuario ssp como se indica en el texto.

Páginas 75 y 99: las referencias al *Solaris 8 Installation Supplement* son incorrectas. Consulte la *Solaris 8 Advanced Installation Guide* para obtener información.

# Página del comando man de eri(7d)

En la página del comando man de eri(7d) se indica que el archivo eri.conf está en el archivo /kernel/drv/sparcv9/eri.conf.

La ubicación correcta es: /kernel/drv/eri.conf.

# Otras cuestiones

# Controladores de red que se instalan de forma predeterminada

El CD de instalación (Computer Systems Installer) instala automáticamente los controladores de red contenidos en el CD suplementario. Ahora, al instalar el entorno operativo Solaris 8 2/04, se instalan automáticamente los controladores de las tarjetas SunATM™, SunHSI/S, SunHSI/P, SunFDDI/S y SunFDDI/P. Es posible que aparezcan mensajes de error si no se encuentra el hardware correspondiente, pero se puede hacer caso omiso de ellos.

# La controladora de los puertos serie y paralelo no admite Reconfiguración dinámica (error 4177805)

El controlador spc no es compatible con las funciones de Reconfiguración Dinámica en el entorno operativo Solaris 8.

# Algunas unidades de DVD y CD-ROM no pueden arrancar Solaris (error 4397457)

El valor de espera predeterminado para la sección SCSI de la tarjeta de sistema SunSwift PCI Ethernet/SCSI (X1032A) no cumple los requisitos de tiempo de espera del controlador Sun SCSI DVDROM (X6168A). Con algunas unidades poco habituales, el DVD-ROM puede experimentar errores de tiempo de espera de forma ocasional. Las únicas excepciones son los sistemas Sun Fire 6800, 4810, 4800 y 3800, en los que se sustituye el valor de espera SCSI mediante OBP.

Solución alternativa para otras plataformas: Utilice las interfaces SCSI integradas en la placa o adaptadores SCSI compatibles con el DVD-ROM, como los modelos X1018A (SBus: F501-2739-xx) o X6540A (PCI: F375-0005-xx).

# La tarjeta FDDI puede bloquearse en situaciones de tráfico intenso (errores 4485758, 4174861, 4486543)

La tarjeta FDDI PCI presenta algunos problemas de hardware relacionados con los bits DTXSUSP (interrupción de procesos DMA TX) y DRXSUSP (interrupción de procesos DMA RX) en los registros MAIN\_CONTROL y MAIN\_STATUS. En condiciones normales, estos errores afectan mínimamente a la funcionalidad del enlace FDDI, pero en caso de *exceso* de carga de TX o RX, la tarjeta envía una interrupción inesperada y el sistema presenta un mensaje de error indicando que la interrupción de nivel 6 no se ha servido. Después de 20 errores de este tipo, el controlador pcipsy suspende el procesamiento de interrupciones de FDDI y bloquea la tarjeta.

# El monitor queda en blanco cuando se presiona Stop-A mientras está activado el salvapantallas (error 4519346)

El monitor puede quedar en blanco si se dan todas estas condiciones:

- Se está utilizando la tarjeta gráfica Creator3D o Elite3D.
- Se está utilizando el salvapantallas "Pantalla en Blanco".
- Se pulsan las teclas Stop-A mientras el monitor tiene activado el salvapantallas.

Solución alternativa: Si está activado el salvapantallas, utilice un modelo distinto de "Pantalla en Blanco".

# U-Code no se recarga cuando se ha descargado el controlador IFB (error 4532844)

En la línea de comandos, es posible que los sistemas con tarjetas Expert3D o Expert3D-Lite no puedan iniciar un sistema de ventanas o dtlogin.

Solución alternativa:

- **1. Acceda como superusuario y de forma remota al sistema donde se han detectado los problemas.**
- **2. Detenga todos los procesos** ifbdaemon**:**

# **sh /etc/init.d/ifbinit stop**

**3. Inicie todos los procesos** ifbdaemon**:**

```
# sh /etc/init.d/ifbinit start
```
# Doble arquitectura USB

Esta versión del software incluye dos arquitecturas USB. La arquitectura original, incluida en Solaris 8 2/02, se incluye para proporcionar compatibilidad con los controladores USB ya existentes. Funciona con dispositivos USB 1.0 y USB 1.1, y maneja dispositivos conectados a puertos USB 1.0 y 1.1 integrados en la placa o en otro lugar.

**Nota –** Los puertos USB integrados en la placa son los situados junto al ventilador trasero de los sistemas Sun Blade 1500 y 2500, y los dos puertos que hay en la parte inferior del panel frontal del sistema Sun Blade 1500. Si el sistema Sun Blade 1500 o 2500 se ha entregado con IEEE 1394 y la tarjeta USB 2.x, también incluirá tres puertos USB 2.0 junto a dos puertos IEEE 1394 que hay cerca de la parte inferior del panel posterior del sistema.

La arquitectura USBA 1.0 (nueva en Solaris 8 HW 5/03) es más avanzada y, por tanto, ofrece mejor rendimiento y mayor soporte de dispositivos que su predecesora. Admite dispositivos USB 2.0 de alta velocidad y controla dispositivos conectados a los puertos USB 2.0 del sistema. Por tanto, la "doble arquitectura" se refiere a la antigua arquitectura USBA, que admite únicamente dispositivos USB 1.0/1.1, y la nueva arquitectura USBA 1.0, que admite dispositivos USB 1.1 y 2.0.

Esta doble arquitectura está integrada en los sistemas Sun Blade 1500 y Sun Blade 2500. Los sistemas equipados con puertos IEEE 1394 y tarjeta USB 2.x permiten utilizar USB 2.0 a través de los puertos de dicha tarjeta. También pueden instalarse algunas tarjetas USB 2.0 PCI existentes en el mercado. Para ver la lista de tarjetas USB 2.0 PCI verificadas en Solaris para su uso con otras plataformas, consulte:

http://www.sun.com/io

#### Correcta conexión de los dispositivos USB

El ratón y el teclado de consola USB deben estar conectados a un puerto USB de la placa. Esto es necesario para poder utilizarlos como dispositivos de consola capaces de arrancar, detener y examinar un sistema o iniciar el gestor de ventanas.

Los restantes dispositivos USB 1.1 pueden conectarse a cualquier puerto USB del sistema. Tenga presente, sin embargo, que cualquier dispositivo conectado a un puerto USB 2.0 del sistema puede utilizar la arquitectura USBA 1.0.

Para obtener el máximo rendimiento, conecte los dispositivos de almacenamiento USB 2.0 a un puerto USB 2.0 del sistema (puede hacerlo a través de un concentrador USB 2.0). Aunque los dispositivos USB 2.0 pueden funcionar con otros puertos, su rendimiento disminuye considerablemente cuando utilizan un puerto USB 1.1.

### Restricciones relativas a los dispositivos

Los dispositivos USB 1.x no funcionan si se conectan a un puerto USB 2.0 del sistema a través de un concentrador USB 2.0. En cambio, sí es posible conectar el concentrador USB 2.0 a un puerto USB 1.1 de la placa o de otro punto, utilizar un concentrador USB 1.1, o bien conectar el dispositivo USB 1.x directamente a un puerto USB del sistema, sin pasar por el concentrador.

### Administración de la doble arquitectura

Consulte la página http://www.sun.com/desktop/whitepapers.html para acceder a una guía donde se explica la administración de dispositivos USB en ambas arquitecturas. Es más completa que la System Administration Guide, que trata únicamente la arquitectura original.

### Todos los dispositivos de almacenamiento USB tratados como soportes extraíbles

Este cambio se ha implementado para corregir los diferentes comportamientos de las versiones anteriores, donde algunos dispositivos de almacenamiento USB se consideraban extraíbles y otros no.

#### *Qué implica este cambio*

En general, los dispositivos USB ahora funcionan con una interfaz uniforme y son más fáciles de utilizar:

- Ahora puede utilizarse el programa rmformat(1) para formatear dispositivos de almacenamiento USB, en lugar de otros programas más complicados como format(1M).
- Es posible montar unidades de disco duro USB con un sistema de archivos FAT.
- Los usuarios que no han iniciado la sesión como root ahora pueden acceder a los dispositivos de almacenamiento USB porque ya no es necesario usar el comando de montaje con privilegios de root. El administrador de volúmenes se encarga de montarlo y dejarlo disponible bajo /rmdisk (consulte ["Notas" en la página 48](#page-55-0) para conocer las limitaciones).
- En todos los dispositivos de almacenamiento USB se aplica administración de la energía, excepto en aquellos que permiten recuperar la información estadística con el comando LOG SENSE. Éstos suelen ser dispositivos SCSI conectados a través de un puente USB-SCSI.
- El manejo de errores es menos estricto para los soportes extraíbles, lo que significa que admiten tiempos de espera más prolongados para la recuperación o para preparar la unidad antes de su uso.

#### <span id="page-55-0"></span>*Notas*

- Puede que las aplicaciones de soportes de almacenamiento extraíbles externos no funcionen correctamente si hacen suposiciones sobre el tamaño del soporte o no pueden manejar archivos de gran tamaño. Por ejemplo, un campo numérico que contenga el tamaño de un disco podría desbordarse.
- Si se conecta un dispositivo USB nuevo mientras el sistema está desactivado, es preciso arrancar el sistema con reconfiguración (boot -r) para que el administrador de volúmenes lo encuentre y lo monte automáticamente. Si se conecta un nuevo dispositivo mientras el sistema está activo, sólo hay que reiniciar el administrador de volúmenes. Consulte vold(1M), scsa2usb(7D), la System Administration Guide y ["Errores conocidos" en la página 48](#page-55-1) para obtener más información.
- El programa format(1M) debe iniciarse en modo expert (-e) para poder ver cualquier dispositivo de almacenamiento USB. En versiones anteriores, los dispositivos USB que no se veían como extraíbles podían verse sin el atributo -e. Es preciso responder las preguntas sobre la geometría del dispositivo o suministrar una entrada para /etc/format.dat a fin de poder utilizar el programa.
- Algunas aplicaciones que realizan peticiones DKIOCEJECT de ioct1 podían devolver ENOTTY como respuesta para los soportes no extraíbles. Ahora las peticiones se realizan sin ningún problema porque los dispositivos se tratan como soportes de almacenamiento extraíbles.
- La configuración de removable=false en /kernel/drv/scsa2usb.conf (arquitectura original) o /kernel/drv/usba10\_scsa2usb.conf (arquitectura USBA 1.0) para un determinado tipo de dispositivo anula el tratamiento de ese tipo de dispositivo como soporte de almacenamiento extraíble. Utilice esta opción si se presenta algún problema de compatibilidad con versiones anteriores. Examine los archivos de configuración citados para ampliar la información.
- Para mejorar el rendimiento, conecte los dispositivos de almacenamiento USB 2.0 a un puerto USB 2.0 del sistema (puede hacerlo a través de un concentrador USB 2.0). Aunque los dispositivos USB 2.0 pueden funcionar con otros puertos, su rendimiento disminuye considerablemente si se utilizan con USB 1.1.

### <span id="page-55-1"></span>Errores conocidos

#### *El proceso* vold *no ve los dispositivos USB después de un arranque sin reconfiguración (error 4799998)*

El proceso vold no detecta automáticamente los dispositivos de almacenamiento USB cuando se arranca el sistema sin reconfiguración. Esto es debido a un retraso en el inicio de las arquitecturas USB después del arranque.

Solución alternativa: Utilice alguna de las alternativas indicadas a continuación.

- Acceda como usuario root y modifique la secuencia de comandos /etc/init.d/initusb. Sustituya la entrada sleep 60 por sleep 5. Esto reduce el retraso en el inicio de las arquitecturas USB y hace que el proceso vold detecte los dispositivos automáticamente casi siempre, aunque alarga el periodo de arranque unos segundos. Si, a pesar de este cambio, el proceso sigue sin detectar algún dispositivo, conéctelo con el sistema en funcionamiento, según se describe en la siguiente solución alternativa.
- Conecte el dispositivo USB dos minutos después de que el sistema haya presentado el indicador de inicio de sesión. Este método debe repetirse por cada dispositivo de almacenamiento USB después de cada arranque.
- Tras acceder como usuario root, detenga y reinicie vold:

```
# /etc/init.d/volmgt stop
# /etc/init.d/volmgt start
```
Haga esto después de cada arranque del sistema, dos minutos después de que haya aparecido el indicador de inicio de sesión.

■ También como usuario root, envíe una señal SIGHUP al proceso vold para que realice una nueva búsqueda de dispositivos:

```
# pkill -HUP vold
```
Efectúe esta operación después de cada arranque, dos minutos después de que el sistema haya presentado el indicador de inicio de sesión.

**Nota –** Debido a un error en el proceso de vold, es posible que las unidades de CD-ROM se abran como respuesta a la señal.

#### ugen *devuelve un error de E/S en transferencias de datos masivas (Bulk) a escáneres Canon USB (error 4786786)*

El controlador genérico de USB (ugen) sólo funciona con dispositivos que admiten el cambio de configuraciones e interfaces. Cualquier intento de abrir puntos de comunicación (Endpoints) que no admiten varias configuraciones generará un error de E/S. Consulte el capítulo 9 de la especificación de USB 2.0 (http://www.usb.org) para obtener más información.

#### *La enumeración falla si no se suministra el descriptor de la cadena (error 4798619)*

Como parte de su identificación inicial (enumeración) ante el sistema operativo, los dispositivos USB indican si suministrarán un descriptor de cadena (utilizado para identificar el dispositivo en los mensajes). Un sistema no puede utilizar dispositivos USB que indican que van a suministrar el descriptor pero luego no lo suministran.

*Una enumeración lenta puede impedir la conexión del dispositivo (error 4735465)*

Algunos dispositivos USB no consiguen identificarse ante el sistema en el tiempo asignado. Cuando esto ocurre, aparece el siguiente mensaje de error:

```
WARNING: (usba10_ohci0): Connecting device on port x failed
```
Solución alternativa: Si vuelve a conectar el dispositivo con el sistema en funcionamiento, puede que éste lo identifique correctamente.

# Disqueteras USB

Las disqueteras USB aparecen como dispositivos de almacenamiento extraíbles, al igual que las otras unidades de disco USB. Estas disqueteras no se administran a través del controlador fd (disquete), así que las aplicaciones que utilizan llamadas ioctl(2) dirigidas al controlador fd no consiguen respuesta. Las aplicaciones que utilizan sólo llamadas read(2) y write(2) sí funcionan correctamente. Algunas otras aplicaciones, como SunPCI y rmformat, también funcionan.

## Uso con el Gestor de volúmenes y el Gestor de archivos

El Gestor de volúmenes ve la disquetera USB como un dispositivo de almacenamiento extraíble SCSI y lo deja disponible para el acceso bajo /rmdisk.

De momento, el Gestor de archivos permite un uso limitado de la disquetera USB. Los disquetes que contengan un sistema de archivos ufs se pueden abrir, cambiar de nombre y formatear mediante el Gestor de soportes extraíbles del Gestor de archivos. Sin embargo, la única acción que el Gestor de soportes extraíbles puede efectuar con disquetes que contengan un sistema de archivos pcfs es abrirlos. Sí está permitido arrastrar y dejar archivos en disquetes que contengan cualquiera de los dos tipos de sistemas de archivos.

Si tiene previsto utilizar una disquetera USB con el Gestor de archivos o volúmenes, realice siempre un arranque con reconfiguración (boot  $-r$ ) cuando arranque el sistema. Si conecta una disquetera USB con el sistema en funcionamiento (hot plug), debe detener y reiniciar vold para que pueda detectar el dispositivo recién conectado.

## Configuración manual

En esta sección se explica cómo usar una disquetera USB sin el Gestor de archivos.

Después de conectar el dispositivo, localice el nombre del mismo:

```
# cd /dev/rdsk
# devfsadm -C
# ls -l c*0 | grep usb
lrwxrwxrwx 1 root root 55 Mar 5 10:35 c2t0d0s0 ->
../../devices/pci@1f,0/usb@c,3/storage@3/disk@0,0:a,raw
```
En este ejemplo, el nombre de dispositivo aparece como c2t0d0s0. Es posible acceder a él como dispositivo básico /dev/rdsk/c2t0d0s0 y como dispositivo de bloques /dev/dsk/c2t0d0s0.

Las disqueteras permiten usar sistemas de archivos pcfs(7FS) y ufs. He aquí algunos ejemplos de cómo se utiliza cada uno de ellos. El nombre de dispositivo utilizado en el ejemplo es /dev/[r]dsk/c2t0d0s0.

Si aparecen varios nombres de dispositivo, determine cuál de ellos corresponde al de la disquetera USB:

- 1. Introduzca un disquete en la disquetera USB.
- 2. Apague y encienda cada dispositivo, y trate de acceder a cada uno de ellos (por ejemplo, utilizando od(1) en la partición básica de ese dispositivo).

El indicador luminoso de la disquetera USB se enciende al localizar el dispositivo.

Las disqueteras permiten usar sistemas de archivos pcfs(7FS) y ufs. Los comandos siguientes permiten ver cómo se usan ambos tipos de sistemas de archivos. El nombre de dispositivo utilizado en el ejemplo es /dev/[r]dsk/ c2t0d0s0.

Utilice los comandos siguientes para crear y utilizar el dispositivo como un sistema de archivos pcfs:

Formatearlo:

```
rmformat -Flong /dev/rdsk/c4t0d0s0
```
Crear el sistema de archivos de 1,4 Mb:

```
mkfs -F pcfs -o nofdisk,size=2880 /dev/rdsk/c4t0d0s0
```
Montarlo:

```
mount -F pcfs /dev/dsk/c4t0d0s0:c /mnt
```
Desmontarlo:

**umount /mnt**

Utilice los siguientes comandos para usar el dispositivo como sistema de archivos ufs: Formatearlo:

```
rmformat -Flong /dev/rdsk/c4t0d0s0
```
Crear el sistema de archivos:

**newfs /dev/rdsk/c4t0d0s0**

Montarlo:

**mount /dev/dsk/c4t0d0s0 /mnt**

Desmontarlo:

**umount /mnt**

## SunFDDI y el arranque sin disco (error 4390228)

La placa SunFDDI PCI (FDDI/P) no admite el arranque sin disco. La placa SunFDDI SBus (FDDI/S) sólo admite el arranque sin disco en plataformas sun4m y sun4u.

# La existencia de varias tarjetas Sun GigaSwift Ethernet puede bloquear el sistema (error 4336400, 4365263, 4431409)

Es posible que la CPU se sobrecargue o el sistema se bloquee si hay más de dos tarjetas Sun GigaSwift Ethernet instaladas.

# El sistema puede bloquearse al ejecutar el módulo cpr (error 4466393)

Si se ejecuta cualquier versión de Solaris 8 con la tarjeta de gráficos Expert3D o Expert3D-Lite, pueden presentarse problemas después de la ejecución de cpr.

Solución alternativa: Instale la modificación 108576-15 o una versión posterior.

# No se pueden desconectar los controladores SCSI con DR (error 4446253)

Si se intenta ejecutar el comando cfgadm -c disconnect (desactivación/ activación del bus) cuando está desconfigurado el bus SCSI, la operación fracasará.

Solución alternativa: Si el bus SCSI no está configurado, utilice el comando cfgadm -c configure antes de ejecuta cfgadm -c disconnect.

# El comando cfgadm -c unconfigure no se ejecuta debido a un fallo de qlc detach (error 4881110)

La ejecución del comando cfgadm -c unconfigure puede fallar si un controlador qlc no consigue realizar la desconexión. Aparecerá el mensaje de error siguiente:

```
>cfgadm -c unconfigure pcisch6:sg8slot5
cfgadm: Component system is busy, try again: unconfigure failed
```
Solución alternativa: Descargue los paquetes de SAN 4.3 de:

```
http://www.sun.com/storage/san
```
# El controlador wrsm no se carga automáticamente (error 4975878)

El controlador de Sun Fire Link RSM (wrsm) no se carga automáticamente al arrancar el núcleo (kernel) si no se ha establecido previamente la configuración de wrsm.

Solución alternativa: Utilice el comando:

# **/usr/platform/sun4u/sbin/wrsmconf topology**

# La interrupción de una conexión RSM puede provocar un volcado del núcleo (error 4966095)

Si se realiza una operación de desconfiguración con DR (unconfigure) en una placa del sistema que contiene memoria permanente, todos los dispositivos de E/S interrumpen su actividad durante 75 segundos aproximadamente. El valor de espera predeterminado para las llamadas de procedimiento remotas a WRSM es de 5 segundos, lo que significa que fallará cualquier intento de escribir en la página de interrupciones de WCI durante ese periodo de inactividad.

Solución alternativa: No desconecte placas del sistema que contengan memoria permanente mientras se esté utilizando un cluster Sun Fire Link. Si intenta hacerlo, el sistema le preguntará si quiere desconectar la placa. Escriba no para cancelar la petición de desconexión:

#### # **cfgadm -c disconnect N0.SB0**

System may be temporarily suspended, proceed (yes/no)? **no** cfgadm: Configuration operation cancelled: disconnect N0.SB0

# AP 2.3.1 en servidores Sun Enterprise

# AP 2.3.1 en servidores Sun Enterprise

Esta sección contiene notas sobre la versión relativas a Alternate Pathing (AP) 2.3.1 en los servidores Sun Enterprise 3*x*00, 4*x*00, 5*x*00, 6*x*00 y 10000.

AP permite definir y controlar rutas físicas alternativas para acceder a los dispositivos periféricos, lo que proporciona mayor disponibilidad y capacidad de recuperación frente a los fallos del servidor. Si una ruta física a un dispositivo queda fuera de servicio, puede utilizarse la ruta alternativa. Para obtener más información, consulte la *Sun Enterprise Server Alternate Pathing 2.3.1 User's Guide* en la colección AnswerBook2 Alternate Pathing 2.3.1.

## Soporte de AP en el futuro

La tecnología de E/S multirruta de AP va a desaparecer en favor de tecnologías más modernas y escalables surgidas con Sun StorEdge Traffic Manager e IPMP.

Estas modernas tecnologías proporcionan mejores soluciones multirruta a nivel global, con interfaces de usuario más perfeccionadas y fáciles de usar que se integra adecuadamente con Solaris. IPMP proporciona también conmutación automática de enlaces de red tras la detección de errores.

Si utiliza AP para sus funciones de E/S multirruta, le recomendamos que desconfigure sus instalaciones de AP y empiece a utilizar estas nuevas tecnologías para el control de la E/S multirruta.

Las 3 tecnologías se mantendrán disponibles mientras Solaris 8 se siga suministrando, pero le recordamos que AP dejará de estar disponible en Solaris 9.

# Cuestiones relativas a la instalación

Si va a actualizar Solaris 2.6 o Solaris 7 a Solaris 8 y tiene instalado el software de AP 2.1 o 2.2, necesita actualizar la versión de AP 2.3 o AP 2.3.1. Las secciones siguientes incluyen referencias al administrador de volúmenes porque la mayoría de los sistemas tienen uno instalado.

**Nota -** La instalación de AP 2.3.1 es específica para el entorno operativo Solaris. Si ya tiene instalado AP 2.3.1 en el sistema y decide actualizar el entorno operativo más adelante, deberá seguir el procedimiento de actualización para desinstalar el software de AP 2.3.1 con pkgrm y volverlo a instalar.

Esta sección contiene una descripción general de todo el proceso de actualización, que requiere el uso de diversas secciones contenidas en distintas publicaciones. Deberá asegurarse, por tanto, de que dispone de los siguientes documentos antes de proceder a la actualización:

- *Suplemento de notas sobre la versión de Solaris 8 2/04 para hardware de Sun* (este documento).
- *Solaris 8 2/04: Guía de plataformas de hardware de Sun* (disponible en formato AnswerBook2 en el CD Sun Hardware Supplements).
- *Sun Enterprise Server Alternate Pathing 2.3.1 User's Guide* (disponible en formato AnswerBook2 en el CD Sun Hardware Supplements del kit de soporte de Solaris 8).
- Manual del usuario del administrador de volúmenes que se esté utilizando.
- Las notas sobre la instalación y el producto que acompañen al administrador de volúmenes.

**Nota -** Antes de comenzar la actualización, compruebe que el administrador de volúmenes utilizado es compatible con el software de Solaris 8.

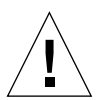

**Precaución -** Es preciso seguir el orden aquí indicado para poder realizar la actualización correctamente.

En general, deberá llevar a cabo las tareas siguientes:

- Desconfigurar el administrador de volúmenes.
- Desinstalar la versión anterior de AP.
- Actualizar a Solaris 8.
- Instalar AP 2.3.1.
- Instalar y volver a configurar el administrador de volúmenes.

También deberá efectuar algunas tareas específicas:

- 1. Leer "Actualización de AP" en el documento *Solaris 8 2/04: Guía de plataformas de hardware de Sun*.
- 2. Confirmar el resto de metadispositivos AP que queden por confirmar (lea el Paso 1 de "Para actualizar a AP 2.3.1" en *Solaris 8 2/04: Guía de plataformas de Hardware de Sun*).
- 3. Desconfigurar el administrador de volúmenes utilizando la documentación suministrada por el fabricante del mismo.

**Nota -** En lo que concierne a AP, no es necesario realizar ninguna operación adicional para desconfigurar el administrador de volúmenes, excepto las que recomiende el fabricante del producto.

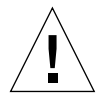

**Precaución -** Tras desconfigurar el administrador de volúmenes y recibir instrucciones para instalar el nuevo entorno operativo, deténgase en ese punto y desinstale la versión anterior de AP. *No* instale aún el software Solaris 8.

- 4. Eliminar la configuración de AP según se indica en el paso "Suprima la configuración existente de AP" de *Solaris 8 2/04: Guía de plataformas de Hardware de Sun*.
- 5. Actualizar a Solaris 8 según se indica en el paso "Si tiene previsto actualizar el entorno operativo Solaris, hágalo ahora" de *Solaris 8 2/04: Guía de plataformas de Hardware de Sun*.
- 6. Actualizar a AP 2.3.1 según se indica en *Solaris 8 2/04: Guía de plataformas de Hardware de Sun*.
- 7. Instalar el administrador de volúmenes siguiendo las instrucciones del fabricante del producto.

Si, al actualizar a AP 2.3.1, ambas rutas no están accesibles cuando se ejecute, ap\_upgrade\_begin, ap\_upgrade\_finish terminará de ejecutarse, pero no podrá crear los grupos de rutas. No aparece ningún mensaje de error al respecto.

# Cuestiones generales

Esta sección contiene algunas consideraciones generales relacionadas con la instalación de AP en servidores Sun Enterprise. Recomendamos su lectura antes de proceder a instalar o configurar AP.

**Nota -** Si se va a realizar la instalación de AP 2.3.1 en *todos* los dominios del Sun Enterprise 10000, se puede desinstalar sin riesgos el paquete SUNWapssp de la estación de trabajo del SSP utilizando pkgrm, pero si se va a mantener una versión anterior de AP en algún dominio, *no* se debe desinstalar el software de AP de la estación del SSP. En cualquier caso, mantener el software de AP en las estaciones del SSP *no* afecta al funcionamiento de AP 2.3.1.

### Dispositivos admitidos

El software AP en servidores Sun Enterprise admite el uso de los dispositivos siguientes:

- Matrices SPARCstorage™ reconocidas por AP mediante los controladores p1n(soc)
- Dispositivos Sun StorEdge A5000 reconocidos por AP mediante los controladores sf(socal) o fp(qlc)
- Dispositivos Sun StorEdge T3 reconocidos por AP mediante los controladores sf(socal) o fp(qlc)
- Unidades internas de Sun enterprise E3500 reconocidos mediante los controladores  $sf(socal)$  o  $fp(qlc)$
- SunFastEthernet 2.0 (hme)
- SunFDDI/S 6.0 (nf) SAS (Single-Attach Station) y DAS (Dual-Attach Station)
- SCSI-2/Buffered Ethernet FSBE/S y DSBE/S (1e)
- Quad Ethernet (qe)
- Sun Quad FastEthernet<sup>™</sup> (qfe)
- Sun GigabitEthernet  $2.0$  (ge)

La tabla siguiente contiene los dispositivos de red admitidos en cada versión:

| de AP                                                                                                    | Versión Versión<br>de Solaris Adaptadores de red |                           |                         |                         |                         |                           |              |                   |                         |     | Controladores Productos de<br>de disco | lalmacenamiento       |
|----------------------------------------------------------------------------------------------------|--------------------------------------------------|---------------------------|-------------------------|-------------------------|-------------------------|---------------------------|--------------|-------------------|-------------------------|-----|----------------------------------------|-----------------------|
|                                                                                                    |                                                  | ge                        | hme                     | le                      | ∣nf                     | bf                        | hi           | qe                | qfe                     | vge |                                        |                       |
| 2.0                                                                                                    | 2.5.1                                            |                           | ΙX                      | $\mathsf{X}$            | IX.                     | $\mathsf{x}$              | $\mathsf{x}$ | $\mathsf{X}$      | <sup>X</sup>            |     | ph/sec                                 | <b>SSA</b>            |
| 2.0.1                                                                                                    | 2.5.1                                            |                           | $\overline{\chi}$       | $\overline{\chi}$       | $\mathsf{\overline{X}}$ | $\boldsymbol{\mathsf{x}}$ | $\mathsf{x}$ | $\mathsf{\times}$ | $\mathsf{\overline{X}}$ |     | pln/soc,<br>sf/socal                   | SSA,<br>A5000         |
| 2.1                                                                                                    | 2.6                                              | $\boldsymbol{\mathsf{X}}$ | $\mathsf{X}$            | $\mathsf{\chi}$         | IX.                     |                           |              | $\mathsf{X}$      | $\overline{\chi}$       | IX. | pln/soc,<br>sf/soc                     | SSA,<br>A5000         |
| 2.2                                                                                                    | 17                                               | $\times$                  | $\mathsf{\overline{X}}$ | ΙX                      | $\mathsf{x}$            |                           |              | $\mathsf{X}$      | $\mathsf{\overline{X}}$ |     | pln/soc,<br>sf/socal,<br>fp/qlc*       | SSA,<br>A5000         |
| 2.3                                                                                                    | 2.6                                              | X                         | ΙX                      | $\mathsf{\overline{X}}$ | IX.                     |                           |              | $\times$          | ΙX                      | ΙX  | pln/soc,<br>sf/socal                   | SSA,<br>A5000,        |
|                                                                                                    | 17                                               | X                         | ΙX                      | ΙX                      | IX.                     |                           |              | $\mathsf{X}$      | ΙX                      |     | pln/soc,<br>sf/socal,<br>fp/qlct       | SSA,<br>A5000,<br>T3§ |
|                                                                                                    | 8                                                | X                         | $\mathsf{\times}$       | ΙX                      | ΙX                      |                           |              |                   | ΙX                      |     | pln/soc,<br>sf/socal,<br>fp/qlc        | SSA,<br>A5000, T3§    |
| 2.3.1                                                                                                    | 8                                                | X                         | $\mathsf{\times}$       | $\boldsymbol{\chi}$     | IX.                     |                           |              |                   | ΙX                      |     | pln/soc,<br>sf/socal,<br>fp/qlc        | SSA,<br>A5000, T3     |
| * - Para el soporte de fp/qlc para AP 2.2 se precisa una modificación de<br>software para Solaris 7 (incluida en Solaris 7 11/99) y para AP 2.2.<br>Consulte http://www.sunsolve.com para obtener más información. |                                                  |                           |                         |                         |                         |                           |              |                   |                         |     |                                        |                       |
| † - Para el soporte de fp/qlc se precisa Solaris 7 11/99 o Solaris 8.                                                                                                    |                                                  |                           |                         |                         |                         |                           |              |                   |                         |     |                                        |                       |
| § - No se ha Ap 2.3 para el soporte de Sun StorEdge T3.                                                                                                    |                                                  |                           |                         |                         |                         |                           |              |                   |                         |     |                                        |                       |

**TABLA 4-1** Tabla de soporte de AP

## Dispositivos SunFDDI y Gigabit Ethernet

Se han llevado a cabo pruebas de validación de AP 2.3.1 con SunFDDI/S (revisión 7.0) y GigabitEthernet (revisión 2.0). Si instala uno de estos dispositivos, utilice el número de revisión probado, a menos que exista una revisión posterior. Deberá instalar también todas las modificaciones del software disponibles para estos dispositivos. Consulte la página http://www.sunsolve.com para obtener más información sobre estas modificaciones.

### Sun StorEdge A3000

Sun StorEdge A3000 incluye funciones de recuperación frente a fallos similares a las proporcionadas por AP 2.3.1, por lo cual, AP 2.3.1 no puede utilizarse con este producto. Consulte la documentación de Sun StorEdge A3000 para obtener más información sobre sus funciones de recuperación frente a fallos.

### Sun StorEdge A5000

AP 2.3.1 incluye soporte para Sun StorEdge A5000 en esta versión.

### Sun StorEdge A7000

AP 2.3.1 no incluye soporte para Sun StorEdge A7000 en esta versión.

## Sun StorEdge T3

En esta versión, AP 2.3.1 incluye soporte para dispositivos Sun StorEdge T3 en una configuración optimizada de rutas alternativas. Por optimización de rutas se entiende la distribución eficiente del tráfico de E/S para T3.

## Compatibilidad del software

La lista siguiente incluye las posibles combinaciones del software de AP y de Solaris que pueden instalarse en un servidor Sun Enterprise.

- Solaris 8 con AP 2.3.1 y DR
- Solaris 8 con AP 2.3 y DR
- Solaris 7 con AP 2.3.1 y DR
- Solaris 7 con AP 2.3 y DR
- Solaris 7 con AP 2.2 y DR
- Solaris 2.6 con AP 2.3.1 y DR
- Solaris 2.6 con AP 2.3 y DR
- Solaris 2.6 con AP 2.1 y DR
- Solaris 2.5.1 con AP 2.0.1 y DR (sólo servidores Sun Enterprise 10000)
- Solaris 2.5.1 con AP 2.0 y DR (sólo servidores Sun Enterprise 10000)

**Nota -** AP no funciona con DR modelo 3.0, que se ejecuta en dominios Sun Enterprise 10000 con entorno Solaris 8 2/02, pero sí funciona con DR modelo 2.0 en dominios Sun Enterprise 10000. Para obtener más información sobre el software multirruta compatible con DR modelo 3.0, consulte *SSP 3.5 Installation Guide and Release Notes*.

#### Modificaciones de software de AP

Consulte las páginas Web de SunSolve con regularidad para conocer las últimas modificaciones de software disponibles para AP y aplique las modificaciones recomendadas:

http://www.sunsolve.com

#### Cuestiones relativas a la Reconfiguración dinámica (DR)

La operación de conexión (Attach) de DR puede llevarse a cabo sin que AP tenga acceso inmediato al controlador. Es preciso verificar que el dispositivo físico se encuentre presente antes de cambiar al nuevo controlador con el comando apconfig.

Los servidores Sun Enterprise 10000 que ejecuten el entorno operativo Solaris 2.6 necesitan la modificación de software n.º 106284-02 para que AP 2.3.1 pueda ejecutarse correctamente con dr\_daemon.

## Cuestiones sobre el disco de arranque

AP 2.3.1 sólo proporciona soporte para un disco de arranque con ruta alternativa y un disco duplicado por dominio.

Para eliminar discrepancias en el comportamiento de recuperación de arranque, no se admiten alias de dispositivo para el disco de arranque.

La recuperación de arranque es común a toda la arquitectura de AP 2.3.1 y funciona en los sistemas Sun Fire, así como en las plataformas Starfire.

## Cuestiones sobre IPMP

Esta versión no admite grupos de rutas IPMP/AP.

## Cuestiones sobre el controlador del puerto FC (qlc/fp)

Un dispositivo SENA que utiliza controladores qlc/fp se considera distinto de otro dispositivo físico SENA que utilice la pila socal/sf. Los dispositivos SENA no admiten configuraciones mixtas donde controladores qlc/fp y socal/sf den servicio a un mismo dispositivo SENA. Por tanto, no pueden combinarse ambos dispositivos físicos en un metadispositivo de AP.

Cambiar el firmware de un dispositivo físico SENA que utiliza controladores socal/sf a fin de que utilice controladores qlc/fp para el controlador físico FC (Canal de Fibra) es lo mismo que sustituir el hardware por otro tipo de controlador físico (y viceversa). Es preciso desconfigurar Alternate Pathing en esos controladores físicos *antes* de revisar el firmware. Por ejemplo:

```
# apdisk -d sf:0
# apdb -C
```
Cambie el firmware de SENA.

Después de realizar el cambio, vuelva a crear los grupos de rutas utilizando los nuevos nombres de dispositivo, por ejemplo:

```
# apdisk -c -pfp:0 -a fp:1
# apdb -C
```
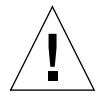

**Precaución -** Si cambia el firmware sin desconfigurar AP, no se podrá acceder a los sistemas de archivos disponibles a través de los nuevos controladores configurados con rutas alternativas. Si el proceso de arranque precisa esos sistemas de archivos, es posible que el sistema no pueda arrancar.

### Ubicación de documentación de AP

La documentación de AP 2.0 y 2.0.1 se encuentra en las colecciones correspondientes bajo los epígrafes Hardware -> Servidores Enterprise en la página docs.sun.com.

Por el contrario, la documentación de AP 2.1 y 2.2, se encuentra bajo Hardware -> colección AnswerBook Solaris on Sun Hardware, también en docs.sun.com.

AP 2.3 y AP 2.3.1 tienen su propias colecciones bajo los epígrafes Hardware -> Servidores Enterprise.

# Errores conocidos/RFE

Error grave durante la conmutación de una metarred cerrada (error 4361968).

# Errores corregidos

Esta sección contiene un resumen de los errores más importantes que se han corregido desde la versión 2.3 de AP (Solaris 8) y los números de identificación asignados por Sun. No se incluyen todos los errores corregidos.

(RFE) Una conmutación inmediata de ruta con AP después de una configuración de DR fuerza el estado "T" (error 4265982).

(RFE) Fallo de AP al gestionar destinos individuales, concentradores/conmutación FC, conexión en cadena (error 4276330).

(RFE) Bloqueo del Sun Enterprise 3500 al extraer discos internos duplicados con AP y sds (error 4297492).

Errores de lectura/escritura durante sustitución por fallo con grupo asociado de matriz Sun StorEdge T3 o expansión 2x2 (error 4342963).

La ejecución múltiple de ".probe" provoca error con ENODEV de las LUN del sistema UNIX principal (error 4347014).

Una señal ENXIO procedente de Sun StorEdge T3 ONLINE Master inmediatamente después de .probe provoca el fallo de ctrl (error 4347016).

## Otros errores

Esta sección contiene el resumen de los errores más importantes detectados en relación con AP 2.3.1 y el entorno operativo Solaris 8, así como el número de error asignado por Sun. No se incluyen todos los errores.

### Otros errores corregidos

*ssd: el número de serie debería obtenerse de la página Unit Serial Number (número de serie de la unidad) (error 4295457)*

Descripción: AP depende de las funciones de ID de dispositivo de Sun (Device ID), en concreto de ddi\_devid\_compare(). Cualquier dispositivo compatible con AP debe interactuar correctamente con el ID de dispositivo de Sun. Esto provoca una dependencia directa de la resolución del error nº 4295457. Por tanto, existe dependencia de tres modificaciones de software distintas:

- Modificación 105356-15 para Solaris 2.6
- Modificación 107458-09 para Solaris 7
- Modificación 109524-01 para Solaris 8

Solución: Estas tres modificaciones se pueden obtener mediante las páginas de SunSolve en la dirección: http://www.sunsolve.com

#### *El controlador* qfe *no responde con DL\_OK\_ACK a una DL\_ENABMULTI\_REQ primitiva (error 4241749)*

Descripción: Los sistemas que ejecutan el entorno operativo Solaris 7 y utilizan controladores qfe deben instalar la modificación de software 107743-06 para evitar que el sistema se bloquee al conmutar grupos de rutas que tienen asociados los controladores qfe.

Solución: La modificación 107743-06 se puede obtener mediante las páginas de SunSolve en la dirección: http://www.sunsolve.com.
# <span id="page-72-1"></span>Cuestiones pendientes relativas a los sistemas Sun Fire de gama media

En este capítulo se explican alguna cuestiones pendientes relacionadas con el uso del entorno Solaris en sistemas Sun Fire de gama media (E6900/E4900/6800/4810/4800/3800).

Para obtener información sobre los servidores Sun Enterprise de gama media (sistemas Sun Fire 6500/6000/5500/5000/4500/3500/3000), consulte el [Capítulo 6.](#page-82-0)

## Reconfiguración dinámica en sistemas Sun Fire de gama media

Esta sección incluye cuestiones relativas al funcionamiento de DR en los sistemas Sun Fire de gama media que ejecutan el software Solaris 8 2/04. Ésta es la primera versión de Solaris 8 que admite los sistemas Sun Fire E6900 y E4900. El primer firmware del controlador del sistema (SC) en admitir estos sistemas es la versión 5.16.0.

<span id="page-72-0"></span>En la [TABLA 5-1](#page-72-0) figuran combinaciones de Solaris y el firmware del SC aceptables para ejecutar DR en cada sistema Sun Fire de gama media. Si la plataforma incluida en la primera columna ejecuta la versión de Solaris especificada en la segunda columna, la versión mínima del SC es la que aparece en la tercera columna.

| Plataforma          | Versión de Solaris        | Versión mínima del firmware del SC |
|---------------------|---------------------------|------------------------------------|
| E6900/E4900         | Unicamente Solaris 8 2/04 | 5.16.0                             |
| 6800/4810/4800/3800 | Solaris $82/04$           | 5.13.0                             |
| 6800/4810/4800/3800 | Solaris $82/02$           | 5.12.6                             |

**TABLA 5-1** Versión mínima del firmware del SC para cada plataforma/versión de Solaris

Para obtener la información más reciente sobre modificaciones de software, consulte http://sunsolve.sun.com

**Nota -** El sistema Sun Fire debería ejecutar la última versión del firmware del SC para beneficiarse de las últimas correcciones y funciones incorporadas.

### Sun Management Center

El software Sun Management Center admite el uso de DR en dominios que ejecutan Solaris 8 2/04. Consulte el SunMC Software Supplement for Sun Fire Midrange Systems para obtener instrucciones detalladas.

## Soporte de DR específico del sistema

Para obtener la información de DR específica de cada sistema, utilice el comando cfgadm(1M). Las placas del sistema se muestran como clase "sbd" y las tarjetas CompactPCI (cPCI) se muestran como clase "pci". Es posible que aparezcan otras clases de DR.

Para ver las clases asociadas a los puntos de conexión, ejecute el siguiente comando como superusuario:

```
# cfgadm -s "cols=ap_id:class"
```
También puede obtenerse la lista de puntos de conexión dinámicos utilizando el comando cfgadm seguido de la opción -a. Para determinar la clase asociada a un punto de conexión específico, agregue el punto de conexión como argumento del comando anterior.

## Función de desconexión de páginas

Se han introducido algunas mejoras en la función de Reconfiguración dinámica (DR) para poder utilizar la función de desconexión de páginas (Page Retire) de Solaris. Ahora, DR permite desconectar de forma lógica las placas del sistema que sufren un número elevado de errores de memoria en casos donde no era posible hacerlo antes. Una vez desconectada, la placa puede repararse para corregir cualquier problema de memoria.

## Actualización del firmware del sistema

Cada modificación del firmware incluye un archivo denominado Install.info que contiene instrucciones de instalación. Puede encontrar todas las modificaciones de firmware de los diferentes sistemas en SunSolve.

## Limitaciones conocidas de DR

En esta sección se describen algunas limitaciones conocidas sobre el funcionamiento de DR en los sistemas Sun Fire de gama media.

### Limitaciones generales de DR

■ Antes de realizar operaciones de DR en alguna placa de E/S (IB*x*), es preciso introducir el comando siguiente para detener el daemon de vold:

```
# sh /etc/init.d/volmgt stop
```
Una vez realizada la operación de DR, introduzca el siguiente comando para reiniciar el daemon de vold:

```
# sh /etc/init.d/volmgt start
```
- En los sistemas Sun Fire de gama media, DR no admite el controlador de SAI/P (error 4466378) ni HIPPI/P. En versiones anteriores tampoco admitía el controlador de SunHSI/P, pero el error que ocasionaba el problema, 4496362, se ha corregido con las modificaciones 106922 (2.0) y 109715 (3.0). Para obtener más información, consulte SunSolve.
- Es preciso ejecutar el comando devfsadm(1M) para ver los cambios realizados, especialmente los cambios de PCI a cPCI.
- No debe reiniciarse ni restaurarse el controlador del sistema (SC) durante las operaciones de DR. Tampoco se debe ejecutar flashupdate, ya que es necesario rearrancar el sistema al término de la ejecución.

## Limitaciones específicas de los componentes CompactPCI

■ Sólo se puede desconfigurar una placa de E/S CompactPCI (cPCI) si todas las tarjetas de la placa están sin configurar. Si alguna tarjeta cPCI está ocupada (por ejemplo, tiene una interfaz abierta o un disco montado), la desconfiguración de la placa falla e indica el estado "busy". Se deben desconfigurar todas las tarjetas cPCI antes de hacer lo propio con una placa de E/S cPCI.

- Cuando un disco multirruta está conectado a dos tarjetas cPCI, es posible observar una actividad de disco inesperada en ambas tarjetas. Por esta razón, asegúrese de que no existe actividad alguna en el lado local del recurso. La probabilidad de que esto suceda se da sobre todo al tratar de realizar una operación de DR en una tarjeta cPCI con estado "busy" (ocupado), incluso aunque no haya actividad en el lado local del recurso. Puede que sea necesario reintentar la operación de DR.
- Cuando un usuario utiliza el comando  $cf$ gadm(1M) con la opción -a para ver la lista de puntos de conexión, dicha lista incluye las ranuras cPCI y los buses PCI. El comando cfgadm -a muestra el punto de conexión correspondiente a un bus PCI como N0.IB8::pci0 y existen cuatro puntos de conexión de este tipo por cada placa cPCI. No deberían realizarse operaciones de DR con estos puntos de conexión, ni tampoco con el punto sghsc (que el comando cfgadm -a presenta como N0.IB8::sghsc4), ya que DR en realidad no se ejecuta y se eliminan algunos recursos internos. De todos modos, la realización de estas operaciones no entraña riesgo.
- Para que DR funcione correctamente con las tarjetas cPCI, los anclajes de todas las tarjetas cPCI que se encuentren insertadas en el momento de arranque de Solaris deben estar perfectamente acoplados.

## Procedimientos para conectar o desconectar una interfaz de red cPCI (IPMP)

- ▼ Para desconectar una interfaz de red cPCI (IPMP) y extraerla
	- **1. Recupere los datos y parámetros de direcciones asociados a la Interfaz escribiendo el comando.**

# **ifconfig** *interfaz*

Por ejemplo, ifconfig hme0

**2. Ejecute el comando** if\_mpadm(1M) **de la manera siguiente:**

# **if\_mpadm -d** *interfaz*

Al hacerlo se desconecta la interfaz y las direcciones de sustitución en caso de fallo (*failover*) se trasladan a otra interfaz activa del grupo. Si la interfaz ya tiene estado de error, este paso simplemente confirma que la interfaz está desconectada.

**3. (Opcional) Desactive la interfaz con** unplumb**.**

Esta operación sólo es necesaria si va a querer utilizar DR para reconfigurar la interfaz de forma automática más adelante.

#### **4. Extraiga la tarjeta.**

Consulte la página del comando man de cfgadm(1M) y *Sun Fire Midrange Systems Dynamic Reconfiguration User Guide* para obtener más información.

#### ▼ Para instalar y conectar una interfaz de red cPCI (IPMP)

#### ● **Introduzca la tarjeta.**

Consulte la página del comando man de cfgadm(1M) y el documento *Sun Fire Midrange Systems Dynamic Reconfiguration User Guide* para obtener más información.

Después de introducir la tarjeta, la interfaz se configura automáticamente utilizando los parámetros almacenados en el archivo de configuración hostname (/etc/hostname.*interfaz*, donde *interfaz* puede ser un valor como hme1 o qfe2).

Esto activa el daemon in.mpathd, con lo que se reanuda el sondeo y se detectan los componentes reparados. in.mpathd hace que las direcciones IP originales regresen (*failback*) a su interfaz inicial. De esta forma, la interfaz debería estar conectada y lista para funcionar con IPMP.

**Nota -** Si la interfaz no se ha desactivado y se ha dejado en estado OFFLINE antes de extraerla, la operación de instalación aquí descrita no podrá configurarla de forma automática. Para volver a poner la interfaz en estado ONLINE y recuperar su dirección IP después de instalarla físicamente, introduzca el siguiente comando: if\_mpadm -r *interfaz*.

### Interrupción del sistema operativo

En esta sección se explica el concepto de memoria permanente y los requisitos necesarios para interrumpir momentáneamente el funcionamiento del sistema operativo cuando se desconfigura una placa que tiene memoria permanente.

Una forma rápida de determinar si una placa tiene memoria permanente es ejecutar el siguiente comando como superusuario:

```
# cfgadm -av | grep permanent
```
El sistema presenta una salida similar a la siguiente, en la que se describe la placa de sistema 0 (cero):

```
N0.SB0::memory connected configured ok base address 0x0, 4194304
KBytes total, 668072 KBytes permanent
```
La memoria permanente es el lugar en el que residen el núcleo de Solaris y sus datos. La memoria que contiene el núcleo no puede liberarse de la misma forma que se liberan las páginas de memoria de intercambio que residen en otras placas y que contienen los procesos de usuario. En su lugar, cfgadm utiliza una técnica de copiaredenominación para liberar la memoria.

El primer paso de una operación de copia-redenominación es detener cualquier actividad de la memoria en el sistema interrumpiendo las operaciones de E/S y los hilos (*threads*). Esto se denomina *quiescence* en inglés. Durante esta "pausa", el sistema permanece parado y no responde a eventos externos, como la recepción de paquetes de red. La duración de la interrupción depende de dos factores: el número de dispositivos de E/S y procesos que deben detenerse, y la cantidad de memoria que debe copiarse. Normalmente, el número de dispositivos de E/S salida determina el tiempo de interrupción, ya que es necesario detener y reanudar todos estos dispositivos. En general, el estado de interrupción dura más de dos minutos.

Puesto que la interrupción del sistema tiene un impacto notable, cfgadm pide confirmación antes de realizar la operación. Si escribe:

```
# cfgadm -c unconfigure N0.SB0
```
El sistema presenta un mensaje pidiendo confirmación:

System may be temporarily suspended, proceed (yes/no)?

Si está utilizando SunMC para realizar la operación de DR, el mensaje aparece en una ventana emergente.

Introduzca **yes** para aceptar la operación y continuar.

## Errores del software de reconfiguración dinámica

En esta sección figuran algunos de los errores más importantes detectados durante las pruebas de DR y se proporciona el número de error correspondiente. La lista no incluye todos los errores.

### Errores conocidos del software de DR

#### cryptorand se interrumpe al desinstalar una placa de CPU mediante reconfiguración dinámica (error 4456095)

Descripción: Si un sistema está ejecutando el proceso cryptorand (que se encuentra en el paquete SUNWski), cualquier desconfiguración de la memoria, como la provocada por una desconexión de una placa de CPU/memoria (SB), provoca el cierre de cryptorand y el consiguiente registro de mensajes en /var/adm/messages. Esta acción impide el suministro de números aleatorios para la protección de los subsistemas, por lo que no se debe desconfigurar nunguna memoria existente cuando se inicia cryptorand.

El proceso cryptorand suministra un número aleatorio a /dev/random. Cuando se inicia cryptorand, el periodo que transcurre antes de que /dev/random esté disponible depende de la cantidad de memoria del sistema y equivale aproximadamente a dos minutos por GB. Las aplicaciones que utilizan /dev/random para obtener números aleatorios pueden sufrir un bloqueo temporal. No es necesario reiniciar cryptorand si se agrega una placa de CPU/memoria a un dominio.

Solución alternativa: Si se retira una placa de CPU/memoria del dominio, reinicie cryptorand introduciendo el siguiente comando como superusuario:

#### # **sh /etc/init.d/cryptorand start**

#### SBM causa en ocaciones un aviso grave del sistema durante las operaciones de DR (error 4506562)

Descripción: Puede producirse un error de parada del sistema si se retira una placa del sistema que contiene unidades de CPU mientras se está utilizando Solaris Bandwidth Manager (SBM).

Solución alternativa: No instale SBM en sistemas que vayan a utilizarse para pruebas de DR ni realice operaciones de DR con placas que contengan unidades de CPU y pertenezcan a sistemas con SBM.

#### Los comandos de DR se interrumpen en espera de rcm\_daemon mientras ejecutan ipc, vm e ism (error 4508927)

Descripción: En raras ocasiones, la operación quiesce de Solaris no consigue detener ciertos hilos (*threads*) ni reiniciar otros, que permanecen parados. En función de cuáles sean los hilos afectados, puede ocurrir que las aplicaciones que se están ejecutando en el dominio se detengan y no puedan realizarse otras operaciones de DR hasta que se reinicie el dominio.

Solución alternativa: No utilice DR para retirar placas que contengan memoria permanente.

#### No se pueden desconectar los controladores SCSI mediante DR (error 4446253)

Descripción: Cuando un controlador SCSI está configurado pero no ocupado, no puede desconectarse con el comando cfgadm(1M) de DR.

Solución alternativa: Ninguna.

#### El manejo de señales del módulo cfgadm\_sbd está dañado (error 4498600)

Descripción: Cuando un cliente monohilo (*single-threaded*) o multihilo (*multi-threaded*) de la librería cfgadm envía varias peticiones sbd simultáneas, es posible que el sistema se bloquee.

Solución alternativa: Ninguna. Para evitar el problema, no ejecute en paralelo varias instancias de cfgadm que tengan placas del sistema como destino ni envíe señales como CTRL-C a operaciones de cfgadm de larga duración.

#### Las operaciones de DR se bloquean después de varios bucles cuando se está ejecutando también el control de la alimentación de la CPU (error 4114317)

Descripción: Cuando se están realizando varias operaciones de DR simultáneas o se está ejecutando psradm al mismo tiempo que una operación de DR, el sistema se puede paralizar por el bloqueo mutuo de las operaciones, ya que cada una de ellas espera a que finalice el proceso de la otra.

Solución alternativa: Lleve a cabo las operaciones de DR de forma consecutiva (una cada vez) y permita que cada una de ellas finalice por completo antes de ejecutar psradm o de iniciar otra operación de DR.

#### Posible error del sistema cuando se supera el tiempo de espera de send\_mondo\_set (error 4518324)

Descripción: El sistema Sun Fire puede fallar si una o varias placas de CPU tienen definida una pausa de sincronización durante una operación de DR. Esta pausa es necesaria para conectar y desconectar las placas. Si hay alguna interrupción mondo pendiente de ejecución y, por alguna razón, el controlador del sistema no puede terminar la pausa de sincronización en el tiempo previsto por el valor de send\_mondo timeout (un segundo), se genera el error del sistema.

#### La prueba sdrfunc\_072.pl ha fallado en la capa DDI (error 4622581)

Descripción: No es posible realizar al mismo tiempo operaciones con la ranura cPCI y con el bus PCI. Si no se establece al menos un segundo de diferencia entre estas operaciones, es posible que el sistema genere un error de tipo panic. El riesgo es muy bajo para operaciones manuales de cfgadm, pero es elevado para operaciones automatizadas como las que se realizan a través de secuencias de comandos del shell.

Solución alternativa: Al automatizar las operaciones de DR, introduzca al menos un segundo de retraso entre las destinadas a la ranura cPCI y las destinadas al bus PCI.

#### La desconexión de dispositivos Gigaswift cPCI con DR provoca el bloqueo de ifconfig (error 4942945)

Descripción: En condiciones de sobrecarga, parece que se bloquea la operación de desconexión de un dispositivo Gigaswift cPCI. Este problema se produce porque la operación de desconexión solicita a ifconfig que desactive la interfaz y el proceso no es capaz de ejecutarse en momentos de sobrecarga de tráfico. El problema afecta también a las operaciones de desactivación de interfaces de ifconfig que se inician manualmente.

Solución alternativa: No trate de desconectar ni desactivar dispositivos Gigaswift cPCI en momentos de tráfico intenso.

#### En algunos casos, page\_retire no actualiza la lista de páginas retiradas (error 4893666)

Descripción: Cuando se desconfigura la memoria no permanente, el sistema borra las páginas retiradas de la lista correspondiente para evitar que queden "sueltas", es decir, que permanezcan señalando a una dirección de memoria física que ha sido desconfigurada.

Cuando se desconfigura la memoria permanente, primero se identifica una placa de destino y se desconfigura. Cuando la placa está lista, el contenido de la placa de origen (la memoria permanente) se copia en la placa de destino. A continuación se cambia el nombre (se programan los controladores de memoria) de la placa de destino para darle el mismo rango de direcciones que tenía la placa de origen. Esto significa que, si la placa de origen contenía páginas retiradas, estas páginas no serían páginas sueltas tras el cambio de nombre, sino que señalarían a direcciones válidas, pero de una memoria física perteneciente a la placa de destino. El problema es que la memoria física probablemente sea correcta (no contenga errores ECC).

Solución alternativa: Ninguna.

#### La supresión de páginas provoca la eliminación de una página correcta después de una operación de DR (error 4860955)

Descripción: La función de supresión automática de páginas puede provocar la eliminación de una página correcta tras una operación de DR.

Solución alternativa: Desactive automatic page removal.

#### DR no puede desconfigurar una placa cPCI con P0 desactivado (error 4798990)

Para obtener más información sobre este error, consulte Sun Alert 56880.

Descripción: No puede desconfigurarse una placa de E/S Compact PCI (cPCI) cuando está desactivado el puerto 0 (P0) de la placa en los sistemas Sun Fire E6900/E4900/ 6800/4810/4800/3800. Este problema sólo se da en sistemas que ejecutan Solaris 9, Solaris 8 con las modificaciones de la 108528-11 a la -27 (y posiblemente posteriores) o Solaris 8 con las modificaciones de la 111372-02 a la -04. Sólo se produce en operaciones de DR que afectan a las placas cPCI y presenta un mensaje de error similar al siguiente:

# cfgadm -c unconfigure IB7

Solución alternativa: Si no necesita desactivar P0, desactive las ranuras en lugar del puerto.

# <span id="page-82-0"></span>Cuestiones pendientes relativas a los sistemas Sun Enterprise de gama media

Este capítulo contiene la última información disponible en relación con el entorno Solaris 8 2/04 en sistemas Sun Enterprise de gama media (los sistemas Sun Enterprise 6500/6000/5500/5000/4500/4000/3500/3000).

Para obtener información sobre los nuevos sistemas Sun Fire E6900/E4900/6800/ 4810/4800/3800, consulte el [Capítulo 5.](#page-72-1)

El entorno operativo Solaris 8 incluye soporte para las placas de CPU/memoria y la mayoría de las placas de E/S de los sistemas citados en la lista anterior.

**Nota –** Esta versión puede ser la última de Solaris en incluir soporte para los servidores Sun Enterprise de gama media, que han sido sustituidos por los servidores Sun Fire de gama media.

## Reconfiguración dinámica en los sistemas Sun Enterprise de gama media

Estas notas proporcionan la información más reciente sobre la función de Reconfiguración dinámica (DR) en los sistemas Sun Enterprise de gama media que ejecutan el entorno operativo Solaris 8 2/04. Para obtener más información sobre la función DR en estos servidores, consulte *Dynamic Reconfiguration User's Guide for Sun Enterprise 3x00, 4x00, 5x00, 6x00 Systems*.

El entorno operativo Solaris 8 2/04 incluye soporte para placas de CPU/memoria y para la mayoría de las placas de E/S en sistemas Sun Enterprise de gama media.

## Hardware admitido

Antes de empezar, compruebe si el sistema admite DR. Si observa el siguiente mensaje en la consola o en los registros de la consola, significa que el modelo del hardware es antiguo y no apto para DR.

```
Hot Plug not supported in this system
```
Las placas de E/S admitidas figuran en la sección "Solaris 8" de la página Web siguiente:

http://sunsolve5.sun.com/sunsolve/Enterprise-dr

No se admiten las placas de E/S de tipo 2 (gráficos), tipo 3 (PCI) y tipo 5 (gráficos y  $SOC+$ ).

### Notas sobre el firmware

Matrices de discos o unidades internas FC-AL

En las matrices de discos Sun StorEdge A5000 o los discos internos FC-AL del sistema Sun Enterprise 3500, la versión del firmware debe ser ST19171FC 0413 o una versión posterior compatible. Para obtener más información, consulte la sección "Solaris 8" de la página Web siguiente:

http://sunsolve5.sun.com/sunsolve/Enterprise-dr

### Actualizaciones de la PROM para CPU y placas de E/S

Sólo admiten la versión Solaris 8 2/04 los servidores Sun Enterprise de gama media que ejecuten la versión 3.2.22, o una versión posterior compatible, de la PROM de la CPU (ID de modificación del firmware 103346). Este firmware se encuentra disponible en el sitio Web de SunSolve. Consulte ["Forma de obtener el firmware" en la página 77](#page-84-0).

Las versiones antiguas de la PROM de la CPU pueden mostrar el siguiente mensaje durante el arranque:

Firmware does not support Dynamic Reconfiguration

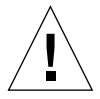

**Precaución –** La PROM 3.2.16 de la CPU y versiones anteriores no muestran este mensaje, pero no admiten funciones de DR en las placas de CPU/memoria.

#### ● **Para ver la revisión utilizada de la PROM, introduzca** .version **y** banner **en el indicador** ok**.**

El sistema muestra una información similar a la siguiente:

```
ok .version
Slot 0 - I/O Type 1 FCODE 1.8.22 1999/xx/xx 19:26 iPOST 3.4.22 1999/xx/xx 19:31
Slot 1 - I/O Type 1 FCODE 1.8.22 1999/xx/xx 19:26 iPOST 3.4.22 1999/xx/xx 19:31
Slot 2 - CPU/Memory OBP 3.2.22 1999/xx/xx 19:27 POST 3.9.22 1999/xx/xx 19:31
Slot 3 - I/O Type 4 FCODE 1.8.22 1999/xx/xx 19:27 iPOST 3.4.22 1999/xx/xx 19:31
Slot 4 - CPU/Memory OBP 3.2.22 1999/xx/xx 19:27 POST 3.9.22 1999/xx/xx 19:31
Slot 5 - CPU/Memory OBP 3.2.22 1999/xx/xx 19:27 POST 3.9.22 1999/xx/xx 19:31
Slot 6 - CPU/Memory OBP 3.2.22 1999/xx/xx 19:27 POST 3.9.22 1999/xx/xx 19:31
Slot 7 - CPU/Memory OBP 3.2.22 1999/xx/xx 19:27 POST 3.9.22 1999/xx/xx 19:31
Slot 9 - CPU/Memory OBP 3.2.22 1999/xx/xx 19:27 POST 3.9.22 1999/xx/xx 19:31
Slot 11 - CPU/Memory OBP 3.2.22 1999/xx/xx 19:27 POST 3.9.22 1999/xx/xx 19:31
Slot 12 - CPU/Memory OBP 3.2.22 1999/xx/xx 19:27 POST 3.9.22 1999/xx/xx 19:31
Slot 14 - CPU/Memory OBP 3.2.22 1999/xx/xx 19:27 POST 3.9.22 1999/xx/xx 19:31
ok banner
16-slot Sun Enterprise E6500
OpenBoot 3.2.22, 4672 MB memory installed, Serial #xxxxxxxx.
Ethernet address 8:0:xx:xx:xx:xx, Host ID: xxxxxxxx.
```
#### <span id="page-84-0"></span>Forma de obtener el firmware

Si precisa información para actualizar el firmware, consulte la sección "Solaris 8" en la página Web siguiente:

http://sunsolve5.sun.com/sunsolve/Enterprise-dr

Esta página contiene instrucciones para:

- Descargar el firmware de PROM con soporte para DR
- Actualizar la PROM

Si no puede acceder a la Web, acuda a un proveedor de servicios de Sun para solicitar ayuda.

### Notas sobre el software

#### Activación de la reconfiguración dinámica

Es necesario definir dos variables del archivo /etc/system para activar DR, además de otra variable para habilitar la desinstalación de las placas de CPU/memoria.

- **1. Entre en el sistema como superusuario.**
- **2. Para activar DR, abra el archivo** /etc/system **y agregue las líneas siguientes:**

```
set pln:pln enable detach suspend=1
set soc:soc_enable_detach_suspend=1
```
**3. Para activar la supresión de una placa de CPU/memoria, agregue esta línea al archivo** /etc/system**:**

```
set kernel_cage_enable=1
```
Al definir esta variable, se activa la operación de desconfiguración de la memoria.

**4. Rearranque el sistema para que los cambios tengan efecto.**

#### Prueba de interrupción/reanudación

En sistemas de grandes dimensiones, el comando quiesce-test (cfgadm  $-x$ quiesce-test sysctrl0:slot*número*) puede tardar cerca de un minuto en ejecutarse. Durante este tiempo, no se muestran mensajes si cfgadm no encuentra controladores incompatibles. Este comportamiento es normal.

#### Lista de placas desactivadas

Si una placa se encuentra en la lista de placas desactivadas, el intento de conectar esa placa puede generar un mensaje de error:

```
# cfgadm -c connect sysctrl0:slotnúmero
cfgadm: Hardware specific failure: connect failed: board is
disabled: must override with [-f][-o enable-at-boot]
```
● Para eliminar la condición de desactivación, utilice la opción - f (force) o la opción **de activación (**-o enable-at-boot**) con el comando** cfgadm**:**

```
# cfgadm -f -c connect sysctrl0:slotnúmero
```
# **cfgadm -o enable-at-boot -c connect sysctrl0:slot***número*

● **Para suprimir todas las placas de la lista de placas desactivadas, no defina ningún valor para la variable** disabled-board-list **con el comando del sistema:**

# **eeprom disabled-board-list=**

● **Si se encuentra en el indicador de OpenBoot, utilice el siguiente comando en lugar del anterior para suprimir todas las placas de la lista de placas desactivadas:**

OK **set-default disabled-board-list**

Para obtener más información sobre la configuración de disabled-board-list, consulte la sección "Specific NVRAM Variables" en el manual *Platform Notes: Sun Enterprise 3x00, 4x00, 5x00, and 6x00 Systems*, dentro del conjunto AnswerBook Solaris on Sun Hardware Collection correspondiente a esta versión.

#### Lista de memorias desactivadas

Para obtener información sobre la configuración de la variable disabled-memorylist de OpenBoot PROM, consulte la sección "Specific NVRAM Variables" del documento *Platform Notes: Sun Enterprise 3x00, 4x00, 5x00, and 6x00 Systems*, dentro del conjunto AnswerBook Solaris on Sun Hardware Collection correspondiente a esta versión.

#### Descarga de controladores no fiables para la desconexión

Si es necesario descargar controladores que no son seguros para la desconexión, utilice el comando modinfo(1M) para localizar los ID de módulo de esos controladores. Puede utilizar esos ID con el comando modunload(1M) para descargar los controladores no fiables.

#### Memoria intercalada

Las placas de memoria o las placas de CPU/memoria que contengan memoria intercalada no pueden desconfigurarse de forma dinámica.

Para determinar si la memoria está intercalada, utilice los comandos prtdiag o cfgadm.

Para posibilitar las operaciones de DR en placas de CPU/memoria, defina la propiedad memory-interleave de NVRAM con el valor min.

Para obtener más información sobre la memoria intercalada, consulte ["El intercalado](#page-88-0) [de la memoria se define incorrectamente después de una restauración por error](#page-88-0) [grave \(error 4156075\)" en la página 81](#page-88-0) y ["DR: No se puede desconfigurar una placa](#page-89-0) [de CPU/memoria que tiene memoria intercalada \(error 4210234\)" en la página 82.](#page-89-0)

#### Fallo de la prueba de autocomprobación durante una secuencia de conexión

Si aparece el error "cfgadm: Hardware specific failure: connect failed: firmware operation error" durante una secuencia de conexión de DR, extraiga la placa del sistema lo antes posible. Ha fallado la prueba de autocomprobación de la placa y su extracción evita posibles errores de reconfiguración en el siguiente arranque del sistema.

Si desea volver a intentar la operación que ha fallado, debe retirar primero la placa y volverla a instalar, ya que su estado no admite ninguna otra operación.

## Errores conocidos

La lista siguiente es susceptible de cambios en cualquier momento. Para obtener la última información sobre errores y modificaciones de software, consulte: http://sunsolve5.sun.com/sunsolve/Enterprise-dr.

#### cfgadm -v no funciona correctamente (error 4149371)

La prueba de memoria debería indicar con cierta frecuencia que sigue en ejecución. Durante pruebas largas, el usuario no puede determinar con facilidad si el sistema se está bloqueando.

Solución alternativa: Supervise la evolución del sistema en otro shell, u otra ventana, utilizando vmstat(1M), ps(1) u otros comandos de shell similares.

#### <span id="page-88-0"></span>El intercalado de la memoria se define incorrectamente después de una restauración por error grave (error 4156075)

El intercalado de la memoria queda en un estado incorrecto cuando un servidor Sun Enterprise *x*500 rearranca después de una restauración por error grave. Las posteriores operaciones de DR fallan. El problema sólo se produce en sistemas donde el intercalado de memoria está definido con min.

Soluciones alternativas: Existen las dos posibilidades siguientes.

- **Para eliminar el problema una vez que se ha producido, restaure manualmente el sistema desde el indicador** OK**.**
- **Para evitar que se produzca el problema, defina la propiedad** memoryinterleave **de NVRAM con el valor** max**.**

Esto hace que la memoria se intercale cada vez que se arranca el sistema, pero puede que encuentre esta opción inaceptable, ya que la placa de memoria que contenga la memoria intercalada no puede desconfigurarse dinámicamente. Consulte ["DR: No se](#page-89-0) [puede desconfigurar una placa de CPU/memoria que tiene memoria intercalada](#page-89-0) [\(error 4210234\)" en la página 82.](#page-89-0)

#### La salida de vmstat es incorrecta después de configurar los procesadores (error 4159024)

vmstat muestra un número extraordinariamente alto de interrupciones después de configurar las CPU. Con vmstat ejecutándose en el fondo, el campo de interrupciones se vuelve anormalmente grande (pero esto no indica que exista un problema). En la última fila del ejemplo siguiente, la columna de interrupciones (in) tiene un valor de 4294967216:

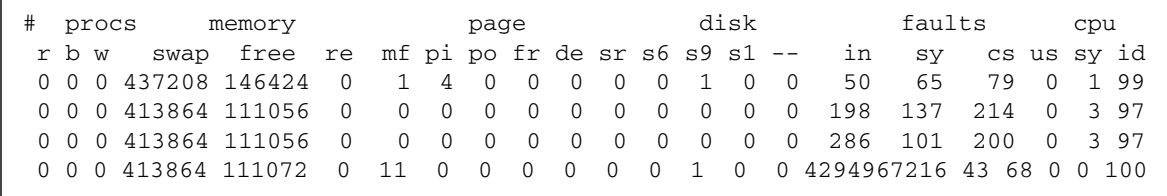

Solución alternativa: Reiniciar vmstat.

#### <span id="page-89-0"></span>DR: No se puede desconfigurar una placa de CPU/memoria que tiene memoria intercalada (error 4210234)

No se puede desconfigurar una placa de CPU/memoria que tiene memoria intercalada.

Para desconfigurar y posteriormente desconectar una placa de CPU con memoria o una placa con memoria únicamente, es necesario desconfigurar primero la memoria. Pero si la memoria de la placa está intercalada con memoria de otras placas, entonces no puede desconfigurarse de forma dinámica.

El intercalado de memoria puede verse mediante los comandos prtdiag o cfgadm.

Solución alternativa: Apague el sistema antes de operar con la placa y vuelva a arrancarlo una vez hecho. Para que DR pueda efectuar operaciones en la placa de CPU/memoria en el futuro, defina la propiedad memory-interleave de NVRAM con el valor min. Consulte también ["El intercalado de la memoria se define](#page-88-0) [incorrectamente después de una restauración por error grave \(error 4156075\)" en la](#page-88-0) [página 81](#page-88-0), si desea ver más información relacionada con la memoria intercalada.

### DR: No se puede desconfigurar una placa de CPU/memoria que tiene memoria permanente (error 4210280)

Para desconfigurar y posteriormente desconectar una placa de CPU con memoria o una placa únicamente de memoria, es necesario desconfigurar primero la memoria. Sin embargo, determinada memoria no puede reasignarse; se considera permanente.

La memoria permanente de una placa está marcada como "permanent" en la pantalla de estado de cfgadm:

```
# cfgadm -s cols=ap_id:type:info
Ap_Id Type Information
ac0:bank0 memory slot3 64Mb base 0x0 permanent
ac0:bank1 memory slot3 empty
ac1:bank0 memory slot5 empty
ac1:bank1 memory slot5 64Mb base 0x40000000
```
En este ejemplo, la placa de la ranura 3 (slot3) tiene memoria permanente y, por tanto, no puede extraerse.

Solución alternativa: Apague el sistema antes de operar con la placa y vuelva a arrancarlo una vez hecho.

#### La desconexión con cfgadm falla cuando se ejecutan otros comandos cfgadm simultáneamente (error 4220105)

Si se ejecuta un proceso cfgadm en una placa, fallará cualquier intento de desconectar otra placa simultáneamente.

Una operación de desconexión mediante cfgadm falla si hay otro proceso cfgadm ejecutándose al mismo tiempo en otra placa. El mensaje que aparece es:

cfgadm: Hardware specific failure: disconnect failed: nexus error during detach: *dirección*

Solución alternativa: No lleve a cabo más de una operación con cfgadm de forma simultánea. Si se ejecuta cfgadm en una placa, espere a que finalice el proceso antes de iniciar otra operación de desconexión con cfgadm en otra placa.

#### No pueden desconectarse las placas de servidores Sun Enterprise que contienen tarjetas QFE (error 4231845)

Cuando un servidor está configurado como servidor de arranque de clientes Intel basados en Solaris 2.5.1, tiene en ejecución varias tareas rpld con independencia de que se estén utilizando estos dispositivos. Estas referencias activas impiden a DR desconectar dichos dispositivos.

Solución alternativa: Realice una operación de desconexión con DR:

- **1. Suprima o cambie el nombre del directorio** /rplboot**.**
- **2. Detenga los servicios NFS con este comando:**

# **sh /etc/init.d/nfs.server stop**

- **3. Lleve a cabo la operación de desconexión de DR.**
- **4. Reinicie los servicios NFS con este comando:**

# **sh /etc/init.d/nfs.server start**

# Notas sobre la versión relativas al sistema Sun Enterprise 10000

Este capítulo contiene las notas sobre la versión correspondientes a las siguientes funciones y componentes del servidor Sun Enterprise 10000: software SSP 3.5, Reconfiguración dinámica (DR), Redes interdominio (IDN) y el entorno operativo Solaris en relación con los dominios Sun Enterprise 10000.

## Cuestiones relativas a SSP 3.5

Para obtener información general sobre las funciones de SSP 3.5 consulte el documento *SSP 3.5 Installation Guide and Release Notes*. La lista de errores pendientes es que contiene ese documento es exacta hasta la fecha de publicación. Sun le sugiere consultar el sitio web de SunSolve con regularidad para conocer las modificaciones de software disponibles para SSP 3.5:

```
http://sunsolve.sun.com
```
Si necesita instalar modificaciones del software SSP, no olvide instalarlas en los dos SSP, el principal y el secundario, según se explica en el documento *SSP 3.5 Installation Guide and Release Notes*.

**Nota –** Recuerde que en la versión HW 2/04 de Solaris 8 se ha aplicado la modificación 112178 a la versión 3.5 del software SSP. Esta modificación corrige el error 4505031, que consiste en la repetida aparición de un mensaje donde se pregunta si el sistema debe ser configurado como SSP del servidor Sun Enterprise 10000. Este mensaje aparece después de la instalación del entorno Solaris y la modificación no afecta a la funcionalidad básica del software SSP 3.5.

# Reconfiguración dinámica

Las notas sobre la versión y cualquier otra información técnica contenida en esta sección sólo se refieren al software de Reconfiguración dinámica (DR) utilizado en un dominio de un servidor Sun Enterprise 10000 donde se ejecuta el software Solaris 8 2/04.

## Cuestiones generales

Esta sección contiene consideraciones generales relativas a DR en el servidor Sun Enterprise 10000. Recomendamos su lectura antes de proceder a la instalación o configuración de DR.

#### DR y procesos de usuario vinculados

En el entorno operativo Solaris 8 2/04, DR no desvincula automáticamente los procesos de usuario de las CPU que se desconectan. Los usuarios deben realizar esta operación manualmente antes de iniciar una secuencia de desconexión. La función "Drain" falla si se detecta alguna CPU con procesos vinculados.

#### Problema con oprom\_checknodeid() durante DR (error 4474330)

Bajo ciertas circunstancias puede producirse un error grave cuando la interfaz /dev/openprom accede al árbol de dispositivos de PROM después de una desconexión con DR. El controlador de openprom guarda en caché información de nodos que puede quedar obsoleta después de la desconexión. Como resultado, es posible que OpenBoot PROM reciba una dirección de nodo incorrecta.

Solución alternativa: Para reducir las posibilidades de llegar a esta situación, deje de utilizar aplicaciones (como prtconf) que utilizan la interfaz /dev/openprom durante o inmediatamente antes de una operación de desconexión con DR. Recuerde que picld(1M) utiliza el controlador de /dev/openprom.

#### QFE no puede reanudar el funcionamiento después de una desconexión de DR (error 4499428)

Después de haber interrumpido el funcionamiento del controlador qfe por una operación de interrupción/reanudación de DR en el entorno Solaris, es posible que el controlador qfe no pueda reanudar el funcionamiento, con lo que se pierde la conexión con la red. Si esto ocurre, el dominio sigue estando accesible desde el SSP a través de la consola de red.

Solución alternativa: Restaure el dispositivo qfe ejecutando la siguiente secuencia de comandos desde la consola de red.

```
# ifconfig dispositivo_qfe down
# ifconfig dispositivo_qfe up
```
Donde *dispositivo\_qfe* es el dispositivo qfe afectado, por ejemplo qfe0.

#### La habilitación de DR 3.0 requiere un paso adicional en algunas situaciones (error 4507010)

Si se actualiza o se instala por primera vez el entorno Solaris en un dominio antes de actualizar el SSP a la versión 3.5, el dominio no estará bien configurado para DR 3.0.

Solución alternativa: Ejecute el siguiente comando (como superusuario) en el dominio después de haber actualizado el software del SSP a la versión 3.5. Esta operación no es necesaria a menos que se haya habilitado DR 3.0 en el dominio.

```
# devfsadm -i ngdr
```
## Redes interdominio (IDN)

### Cuestiones generales

Para que un dominio entre a formar parte de una IDN, todas las placas de ese dominio que tengan memoria activa deben tener al menos una CPU activa.

# Entorno operativo Solaris

Esta sección contiene cuestiones generales, errores conocidos, modificaciones de software y notas sobre el entorno operativo Solaris 8 2/04 en el servidor Sun Enterprise 10000.

## Cuestiones generales

La versión 8 2/04 de Solaris soporta Alternate Pathing (AP), Reconfiguración dinámica (DR) y Redes interdominio.

**Nota –** Si se va a utilizar DR modelo 3.0 en un dominio Sun Enterprise 10000, es preciso instalar SSP 3.5 en el procesador de servicios del sistema (SSP) antes de iniciar los procedimientos para una primera instalación o una actualización del entorno operativo Solaris 8 2/04 en ese dominio. SSP 3.5 permite usar Solaris 8 2/04 en los dominios Sun Enterprise 10000.

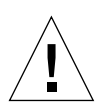

**Precaución –** No utilice el CD Solaris 8 2/04 Installation para instalar o actualizar el entorno Solaris en los dominios Sun Enterprise 10000. Inicie la instalación desde el CD Solaris 8 2/04 Software 1 de 2, según lo indicado en *SSP 3.5 Installation Guide and Release Notes*.

### Solaris 8 2/04 y los tamaños de las particiones del disco de arranque

Si está actualizando de Solaris 2.6 a Solaris 8 2/04 y ha empleado la disposición de particiones que se sugiere en la *Solaris 2.6: Guía de plataformas de hardware de SMCC,* es posible que las particiones no sean suficientemente grandes para la actualización. Por ejemplo, la partición /usr debe tener al menos 653 Mb. Si /usr tiene un tamaño inferior al necesario para llevar a cabo la actualización, suninstall emplea el modo Dynamic Space Reallocation (DSR) para volver a asignar el espacio de las particiones de disco.

El DSR puede calcular una disposición de partición que no resulte aceptable en ciertos sistemas. Por ejemplo, puede seleccionar particiones que para DSR aparezcan sin utilizar (particiones distintas de UFS que contengan datos sin procesar u otros tipos de sistemas de archivo). Si DSR selecciona una partición que está siendo utilizada, puede producirse pérdida de datos, por lo que conviene conocer el estado actual de las particiones que DSR va a utilizar antes de permitirle continuar con la reasignación de las particiones de disco.

Una vez que DSR muestra una disposición aceptable y se decide continuar con la reasignación, el modo ajusta los sistemas de archivo implicados, y la actualización prosigue. No obstante, si no puede limitarse la asignación de forma que responda a las necesidades, es posible que deban volverse a establecer las particiones del dispositivo de arranque de forma manual, o bien que se tenga que realizar una instalación desde el principio.

#### Variables de OpenBoot PROM

Antes de ejecutar el comando boot net desde el indicador de OpenBoot PROM (ok), es preciso verificar que la variable local-mac-address? está definida con el valor *false*, que es el predeterminado. Si el valor de esta variable es *true*, verifique que se trata del valor adecuado para la configuración local.

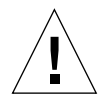

**Precaución –** Si local-mac-address? está definida con true, puede provocar que el dominio no arranque correctamente en la red.

Para ver los valores de las variables de OpenBoot PROM, puede utilizar el comando siguiente en el indicador de OpenBoot PROM de una ventana netcon(1M):

ok **printenv**

- Para definir la variable local-mac-address?
- **Si la variable tiene el valor** true**, utilice el comando** setenv **para definirla con** false**.**

ok **setenv local-mac-address? false**

### Errores conocidos

#### Arranque de sistemas Sun Enterprise 10000 en modo de 32 bits (error 4348354)

Los sistemas Sun Enterprise 10000 con 64 Gbytes de memoria no pueden arrancar Solaris 8 2/04 en modo de 32 bits.

## Cuestiones pendientes relativas a los sistemas Sun Fire de gama alta

En este capítulo se explican cuestiones pendientes relativas a los sistemas Sun Fire de gama alta (los sistemas Sun Fire E25K/E20K/15K/12K) que ejecutan el software Solaris 8 2/04.

## Reconfiguración dinámica en los sistemas Sun Fire de gama alta

La función de Reconfiguración dinámica (DR) tiene dos componentes: uno que se ejecuta en el entorno SMS (System Management Services) del controlador del sistema (SC) y otro que se ejecuta en el dominio, bajo el entorno Solaris.

En esta sección se describen las cuestiones pendientes relativas al componente que se ejecuta en el dominio utilizando el software Solaris 8 2/04. Si precisa información sobre el componente del SMS, consulte los documentos *System Management Services Dynamic Reconfiguration User Guide* y *System Management Services Release Notes* correspondientes a la versión de SMS instalada en el sistema.

## Errores conocidos de Reconfiguración dinámica

En esta sección figuran los errores de DR (del componente de dominio) conocidos a la fecha de publicación de este documento.

#### Las operaciones de DR se bloquean después de varios bucles cuando se está ejecutando el control de alimentación de la CPU (error 4114317)

Cuando se están realizando varias operaciones de DR simultáneas o se está ejecutando psradm al mismo tiempo que una operación de DR, el sistema se puede paralizar por el bloqueo mutuo de las operaciones, ya que cada una de ellas espera a que finalice el proceso de la otra.

Solución alternativa: Lleve a cabo las operaciones de DR de forma consecutiva (una cada vez) y permita que cada una de ellas finalice por completo antes de ejecutar psradm o de iniciar otra operación de DR.

#### No se pueden desconectar los controladores SCSI mediante DR (error 4446253)

Cuando un controlador SCSI está configurado pero no ocupado, no puede desconectarse con el comando cfgadm(1M) de DR.

Solución alternativa: Ninguna.

#### Los comando de DR se interrumpen en espera de rcm\_daemon mientras ejecutan ipc, vm e ism (error 4508927)

En raras ocasiones, la operación quiesce de Solaris no consigue detener ciertos hilos (*threads*) del usuario ni reiniciar otros, que permanecen parados. En función de cuáles sean los hilos afectados, puede ocurrir que las aplicaciones que se están ejecutando en el dominio se detengan y no puedan realizarse otras operaciones de DR hasta que se reinicie el dominio.

Solución alternativa: Para evitar este problema, no utilice DR para retirar placas que contengan memoria permanente.

#### El manejo de señales del módulo cfgadm\_sbd está dañado (error 4498600)

Descripción: Cuando un cliente monohilo (*single-threaded*) o multihilo (*multi-threaded*) de la librería cfgadm envía varias peticiones sbd simultáneas, es posible que el sistema se bloquee.

Solución alternativa: Ninguna. Para evitar el problema, no ejecute en paralelo varias instancias de cfgadm que tengan placas del sistema como destino ni envíe señales como CTRL-C a operaciones de cfgadm de larga duración.

Error del sistema al realizar operaciones de desconfiguración de DR (Slot 1) y conexión de PCI a la vez (error 4797110)

Si se desconfigura una placa de E/S hsPCI al mismo tiempo que se configura una tarjeta PCI opcional, se produce un error del sistema (panic). El error se produciría, por ejemplo, si se ejecutasen los comandos siguientes a la vez. En este ejemplo, pcisch18:e03b1slot2 es una de las cuatro ranuras PCI de IO3:

```
# cfgadm -c unconfigure IO3
# cfgadm -c configure pcisch18:e03b1slot2
```
Solución alternativa: No ejecute operaciones de conexión de tarjetas PCI mientras se está desconfigurando una placa de E/S hsPCI.

#### Una ranura PCI con el cartucho vacío puede indicar el estado disconnected después de la operación de DR (error 4809799)

Debido a un problema de competencia entre procesos (race condition), una ranura PCI con el cartucho vacío puede mostrar el estado disconnected en lugar del habitual estado connected después de una operación de DR efectuada en una placa de E/S de la ranura 1 (hsPCI). Esta ranura debería tener el estado connected para su identificación como componente FRU (FRUID). Por ejemplo:

```
PCI Slot with empty cassette showing incorrect state:
# cfgadm -al pcisch17:e00b1slot0
pcisch17:e00b1slot0 unknown disconnected unconfigured unknown
PCI Slot with empty cassette showing correct state:
# cfgadm -al pcisch17:e00b1slot0
pcisch17:e00b1slot0 unknown connected unconfigured unknown
```
Solución alternativa: Ejecute el comando cfgadm para devolver a la ranura PCI el estado de conectada. Por ejemplo:

# **cfgadm -c connect pcisch17:e00b1slot0**

#### La secuencia de eventos de copia-redenominación/reinicio provoca el bloqueo del SO durante la fase de interrupción (quiesce) (error 4806726)

El sistema puede quedar bloqueado si se desconfigura la memoria permanente de una placa de 32 GB, se copia/redenomina en una placa de destino que tiene menos de 32 GB de memoria y luego se vuelve a copiar/redenominar en una tercera placa con menos de 32 GB. Esto puede ocurrir, por ejemplo, si se traslada la memoria de una placa de 32 GB a otra de 8 GB y luego a otra de 16 GB.

Solución alternativa: No asigne memoria permanente a placas de 32 GB o no combine en un mismo dominio placas de 32 GB que vayan a desconfigurarse con placas de menor capacidad.

#### En algunos casos, page\_retire no actualiza la lista de páginas retiradas (error 4893666)

Cuando se desconfigura la memoria no permanente, el sistema borra las páginas retiradas de la lista correspondiente para evitar que queden "sueltas", es decir, que permanezcan señalando a una dirección de memoria física que ha sido desconfigurada.

Cuando se desconfigura la memoria permanente, primero se identifica una placa de destino y se desconfigura. Cuando la placa está lista, el contenido de la placa de origen (la memoria permanente) se copia en la placa de destino. A continuación se redenomina (se programan los controladores de memoria) la placa de destino para darle el mismo rango de direcciones que tenía la placa de origen. Esto significa que, si la placa de origen contenía páginas retiradas, estas páginas no serían páginas sueltas tras el cambio de nombre, sino que señalarían a direcciones válidas, pero de una memoria física perteneciente a la placa de destino. El problema es que la memoria física probablemente sea correcta (no contenga errores ECC).

Solución alternativa: Ninguna.

#### La supresión de páginas provoca la eliminación de una página correcta después de una operación de DR (error 4860955)

La función de supresión automática de páginas puede provocar la eliminación de una página correcta tras una operación de DR.

Solución alternativa: Desactive automatic\_page\_removal.

La operación detach de DR falla e indica el error Solaris Failed to Deprobe (error 4873095); La operación attach de DR falla e indica el error Cannot Read Property Value: Device Node 0x0: Property Name (error 4913987)

Estos errores pueden producirse en sistemas con dispositivos que definen un ID de puerto (portID) no exclusivo. Por ejemplo, si trata de realizar una operación de DR en una CPU que tiene definido portID con el valor 0x000000 y el sistema contiene un dispositivo de E/S cuyo portID también tiene el valor 0x000000, la operación de DR falla.

Solución alternativa: Ninguna.

### Errores conocidos no relacionados con DR

Indicación incorrecta de la velocidad de la placa (error 4964679)

Los comandos prtdiag, psrinfo y cfgadm de los sistemas Sun Fire E25K y E20K pueden indicar la velocidad nominal de la placa, no la velocidad real.

Solución alternativa: Consulte con el departamento de Sun Services para obtener las posibles correcciones.